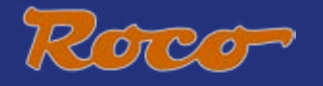

## 

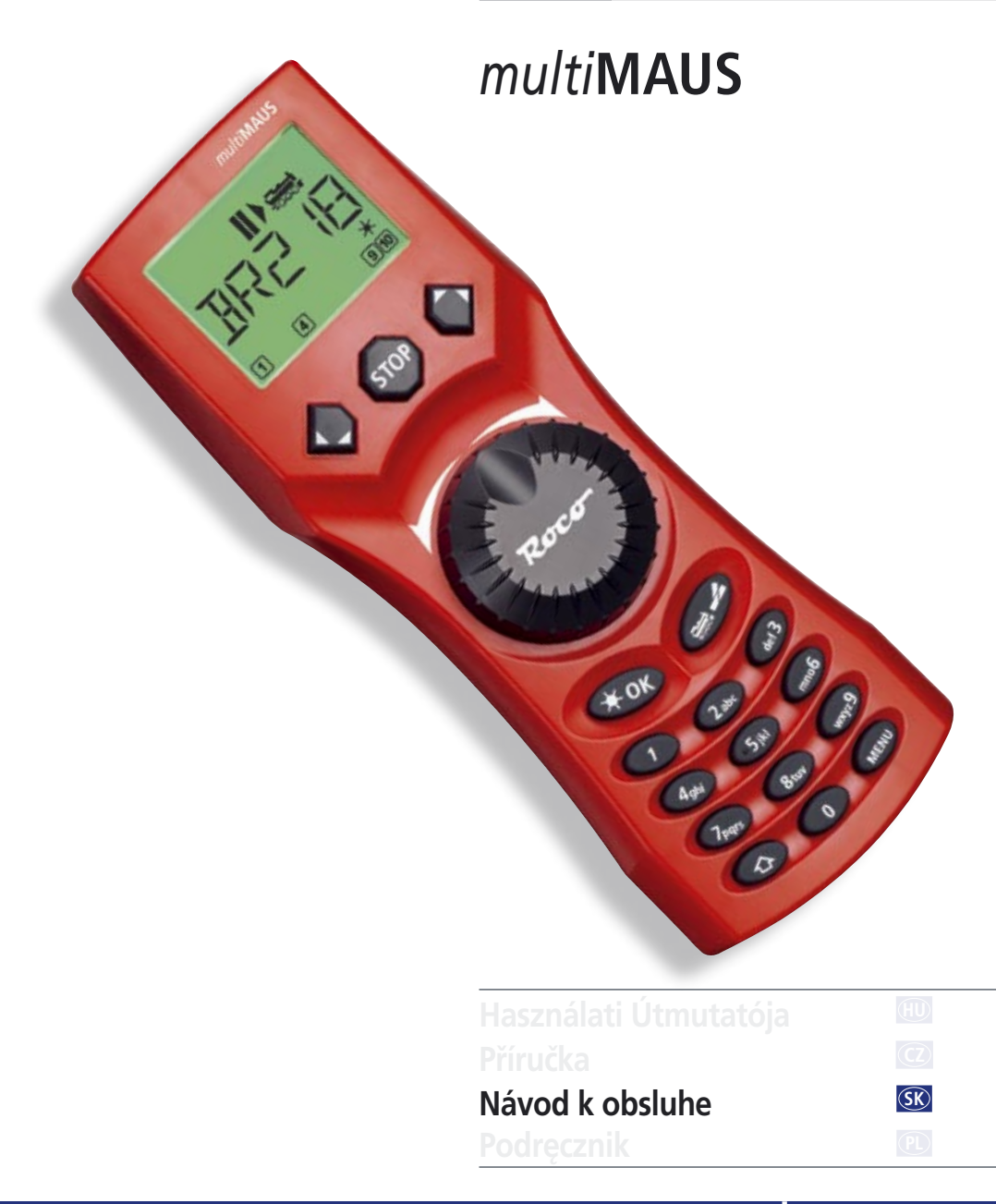

## <span id="page-1-0"></span>**Fig. 1**

**LC-kijelzö LC Displej LCD display LC display**

(Baloldali) **Nyíl nyomógomb klávesa šipky** (vlevo) **Tlačidlo kurzorovej šipky** (ľavé) **Arrow key** (left)

**Világítás / OK nyomógomb klávesa světlo/OK Tlačidlo Osvetlenie / OK Light / OK key**

**Funkció nyomógombok klávesy funkce Tlačidlá funkcií Function keys**

**Billentyüváltó nyomógomb klávesa Shift Tlačidlo Shift Shift key**

**MultiMALIN** H<sub>Fe</sub>

**Menetszabályzógomb Leállító nyomógomb klávesa STOP Tlačidlo STOP Stop key** (Jobboldali) **Nyíl nyomógomb klávesa šipky** (vpravo) **Tlačidlo kurzorovej šipky** (pravé) **Arrow key** (right)

**jízdní regulátor Jazdný regulátor control knob**

**Mozdony-Kitérö átkapcsoló nyomógomb klávesa Lok/výhybka Tlačidlo Lokomotíva / výhybka Loco/ Turnout key**

**Menü nyomógomb klávesa Menu Tlačidlo MENU Menu key**

Kérem, vegye figyelembe a kijelzöre és a nyomógombokra vonatkozó magyarázatokat az 5. oldaltól. Dbejte na vysvětlivky k displeji a rozložení kláves od strany 34. Všímajte si vysvetliviek k displayu a obsadenia tlačidiel [od str. 68.](#page-9-0) Please refer the explanations about the display and the key assignment from the beginning of the manual.

<span id="page-2-0"></span>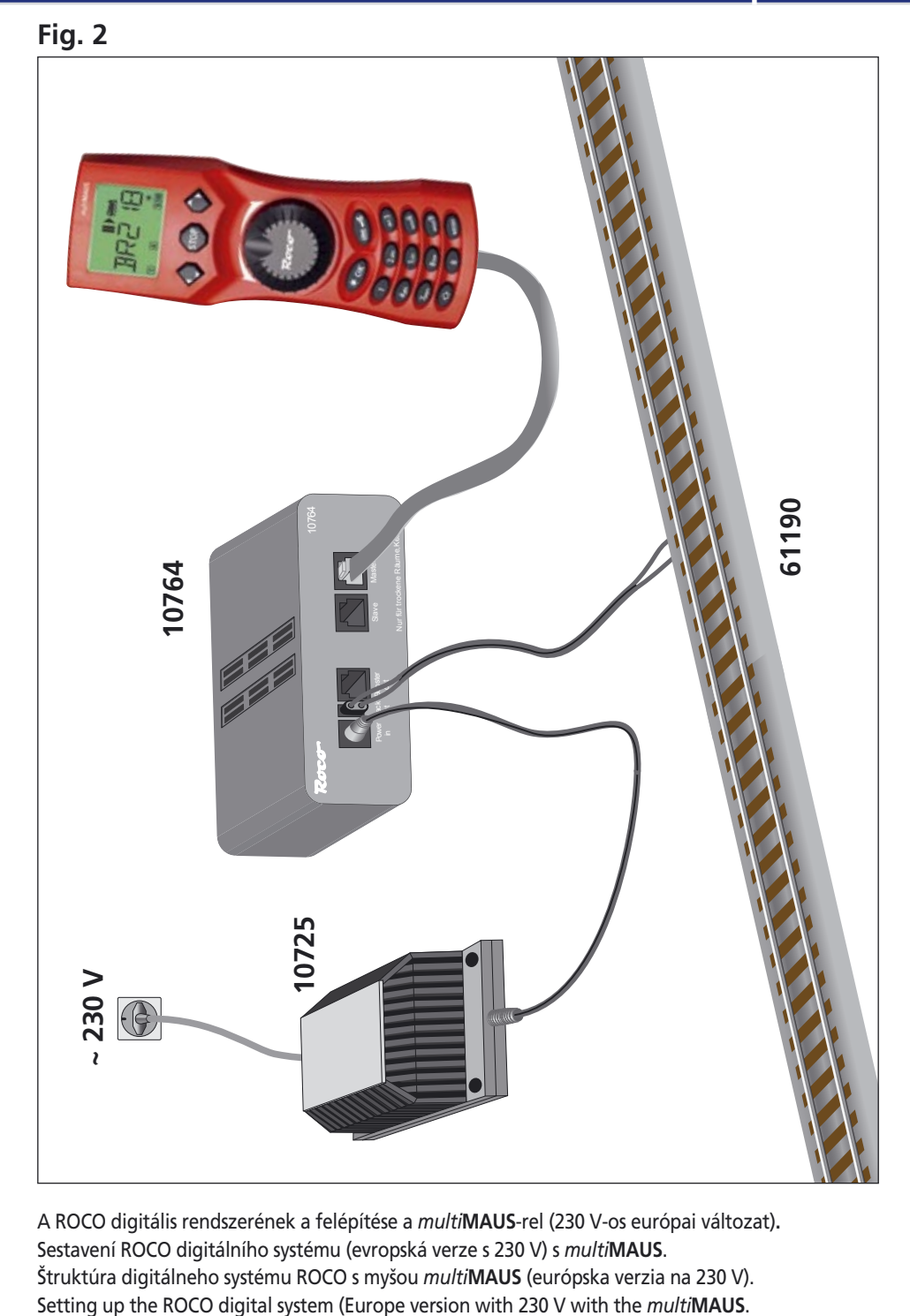

Roco

A ROCO digitális rendszerének a felépítése a *multi***MAUS**-rel (230 V-os európai változat)**.** Sestavení ROCO digitálního systému (evropská verze s 230 V) s *multi***MAUS**. Štruktúra digitálneho systému ROCO s myšou *multi***MAUS** (európska verzia na 230 V).

<span id="page-3-0"></span>Fig. 3

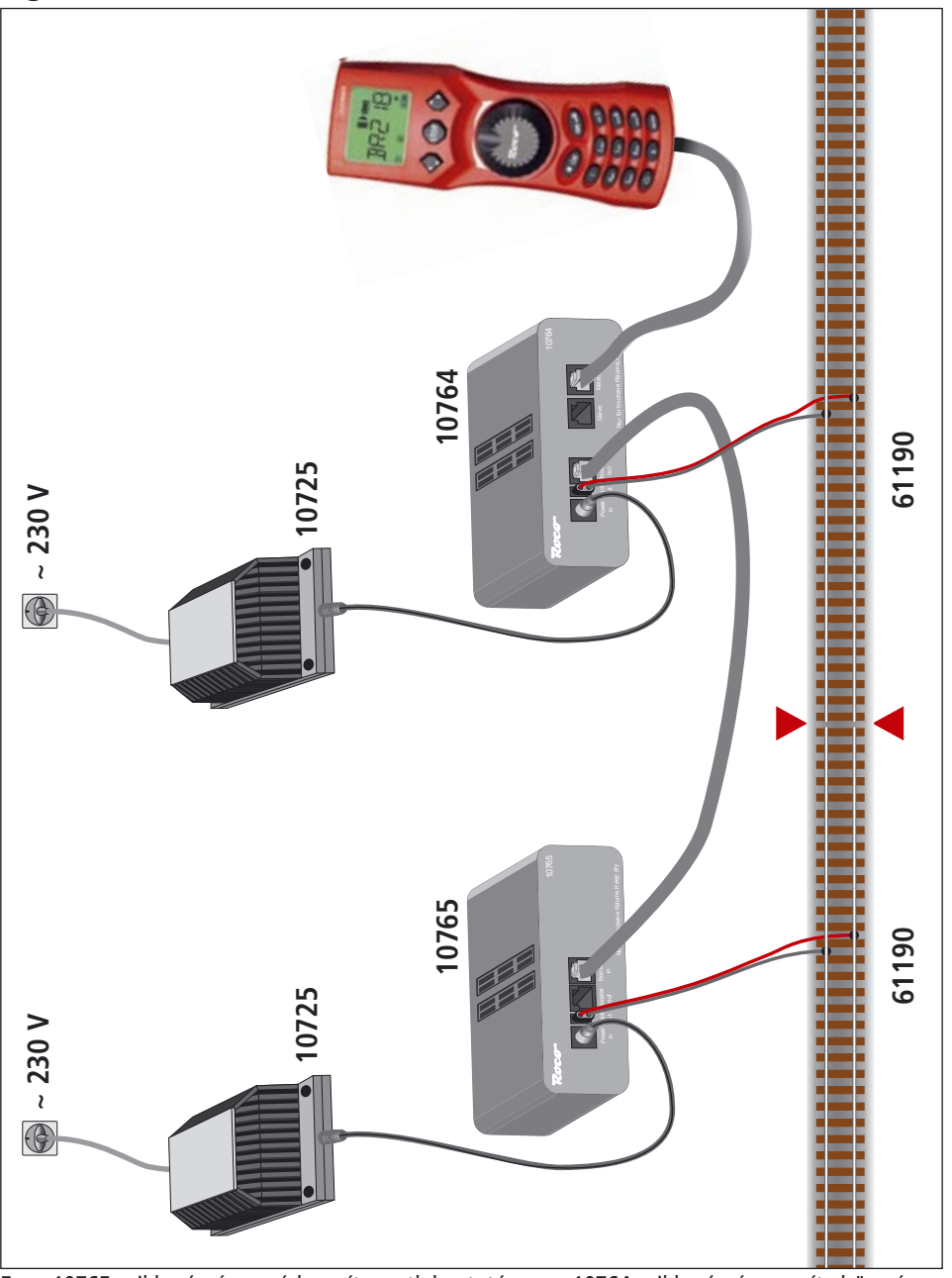

Egy 10765 cikkszámú segéder sít csatlakoztatása a 10764 cikkszámú er sít höz és a vágánylétesítményhez.

Připojení boosteru 10765 na zesilovač 10764 a kolejovou soupravu. Pripojenie boosteru 10765 k zosilňovaču 10764 a ku koľajisku. Wiring diagram of the amplifier 10764, the booster 10765 and the tracks.

<span id="page-4-0"></span>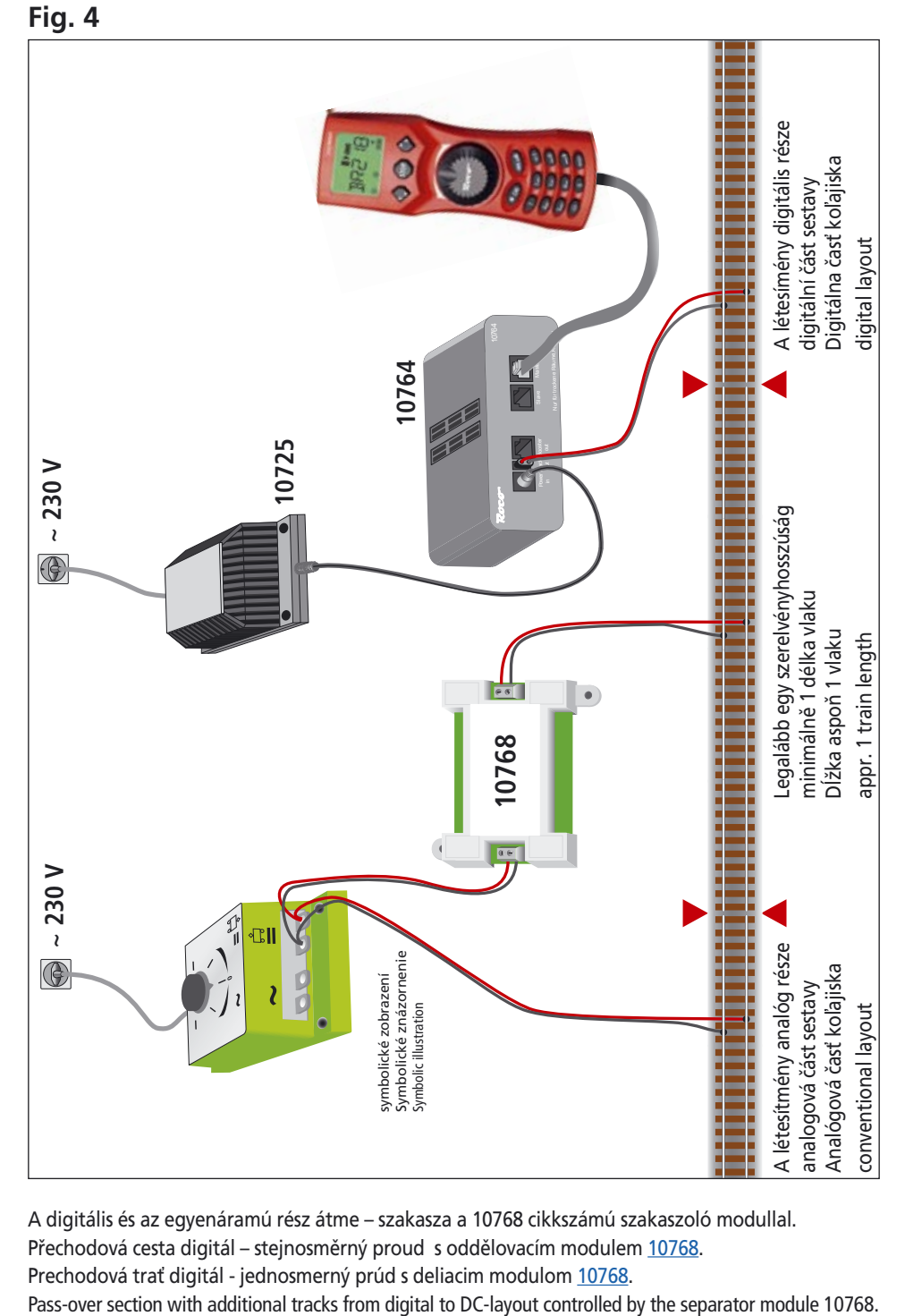

Roco

A digitális és az egyenáramú rész átme – szakasza a 10768 cikkszámú szakaszoló modullal. Přechodová cesta digitál – stejnosměrný proud s oddělovacím modulem 10768. Prechodová trať digitál - jednosmerný prúd s deliacim modulom [10768.](#page-29-0)

## <span id="page-5-0"></span>**Fig. 5**

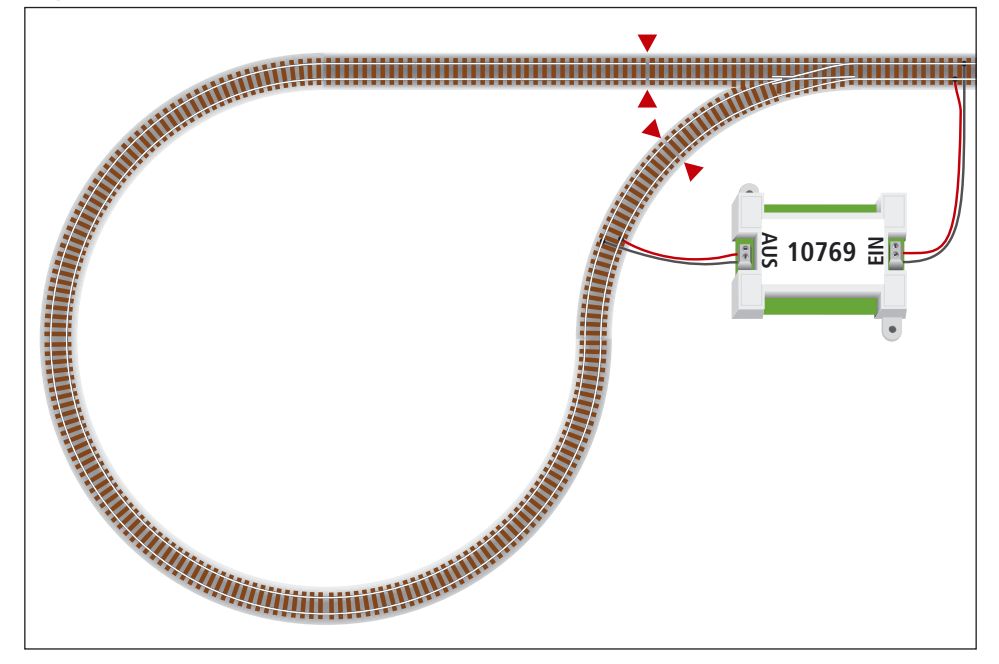

Egy digitális hurokvágány a 10769 cikkszámú hurokvágánymodullal. Digitální zpětná smyčka s modulem zpětné smyčky 10769. Digitálna vratná sĺučka s modulom vratnej sľučky [10769](#page-31-0). A digital turning loop controlled by the modul 10769.

**Poznámka / Upozornenie / Note** A vágányszakaszolás szimbóluma: Symbol pro rozdělení koleje: xMiesto delenia koľají: Sign for track insulation:

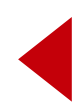

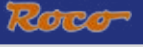

## **OBSAH**

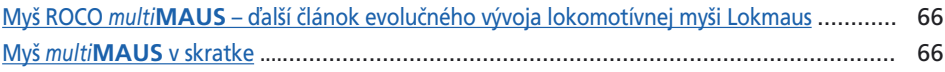

### Časť 1 · Základy

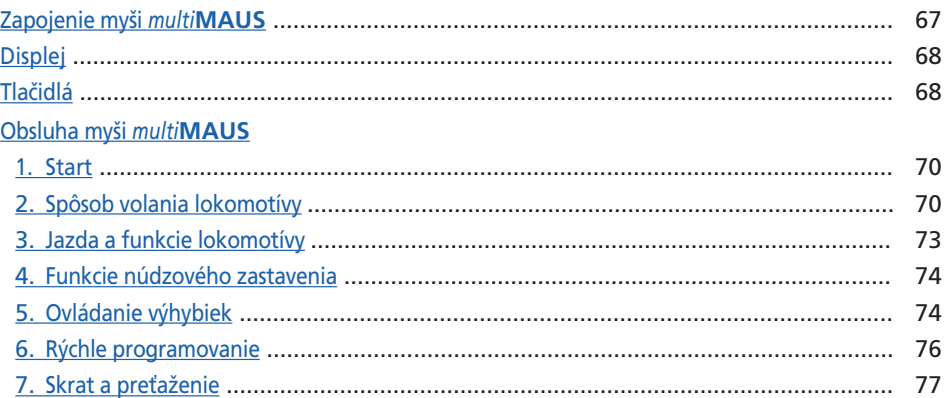

## Časť 2 · Úrovne menu – programovanie pre profesionálov a tých, ktorí sa nimi chcú stať

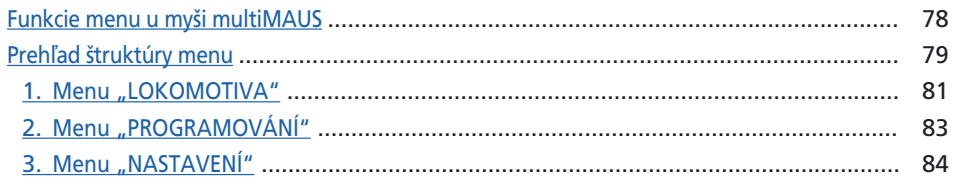

## Časť 3 · Dodatok

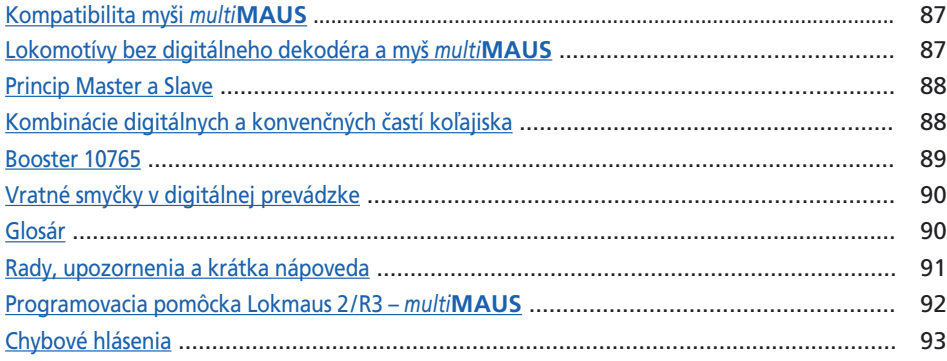

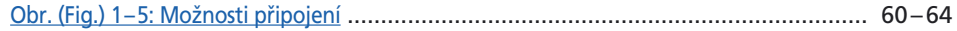

### <span id="page-7-0"></span>**MYŠ ROCO** *multi***MAUS – ĎALŠÍ ČLÁNOK EVOLUČNÉHO VÝVOJA LOKOMOTÍVNEJ MYŠI LOKMAUS**

V myši *multi***MAUS** sa spojuje funkčnosť legendárnej myši Lokmaus s komfortom vyspelej digitálnej ústredne. Aj keď už používáte myš *multi***MAUS** len ako komfortný jazdný regulátor alebo chcete kompletne programovať Vaše lokomotívne dekodéry a výhybky, prehľadný design vo spojení s jednoduchou obsluhou robí myš *multi***MAUS** kritériom digitálneho ovládania modelovej železnice.

Naším cieľom bolo vytvoriť aj túto lokomotívnu myš tak, aby bola umožnená intuitívna obsluha. Obzvlášť množstvo nových funkcií, ktoré táto lokomotívna myš 3. generácie dostala, môže byť ľahko ovládané. Čo všetko myš *multi***MAUS** vie, by sme Vám chceli predstaviť v tomto návode k obsluhe.

Aby tento návod nebol neprehľadný, je rozčlenený do niekoľko častí. Užívateľ, ktorý chce používať myš *multi***MAUS** iba ku hre, tak nemusí prečítať celý návod a môže sa obmedziť len na čítanie prvej časti.

Prvá časť návodu sa zaoberá najdôležitejšími základmi pre pripojenie a obsluhu myši *multi***MAUS**. Užívatelia, ktorí by chceli využiť rôzne možnosti myši *multi***MAUS** k programovaniu, nájdu v druhej častii všetko, čo k tomu musia vedieť. V tretej časti ide o špeciálnu tému okolo digitálnej modelovej železnice. Glosár vysvetľuje niektoré základné pojmy, s ktorými sa môžete stále stretávať pri zaujímaní sa o digitálnu modelovou železnicou.

Želáme Vám veľa zábavy pri čítaniu tohto návodu a samozrejme aj s myšou *multi***MAUS**.

Vaša firma Modelleisenbahn GmbH

## **MYŠ** *multi***MAUS <sup>V</sup> SKRATKE**

Koncept

 $\widehat{\mathsf{S}}$ 

- ▶ Ergonomický tvar pre manuálnu obsluhu
- ▶ Veľký LCD display osvetlený na pozadí
- ▶ Jednoduché nastavenie rýchlosti a smeru jazdy lokomotívy pomocou otočného regulátora
- ▶ Zaklapnutie jazdného regulátora v nulovej polohe
- ▶ Viacjazyčné ovládanie
- ▶ Kompatibilita s inými ovládačmi podľa normy DCC/NMRA
- ▶ Digitálny systém Roco sa dá rozšíriť až na 31 ovládačov ako ďalšie lokomotívne myši Lokmaus a multiMAUS, Route Control atď.
- ▶ Možnosť aktualizácie v budúcnosti pomocou interface RS485 a programu ROCOMOTION (zbernica X-BUS)

Možnosti

- Správa 9999 lokomotívnych adries, výberom pomocou databanky lokomotív alebo lokomotívnej adresy
- ▶ Alfanumerická indikácia názvov lokomotív s databankou lokomotív pre 64 záznamov popr. lokomotív
- ▶ Ovládanie lokomotív pomocou 14, 28 a 128 rýchlostných stupňov nastaviteĺných pre každú lokomotívu
- U lokomotív ovládanie osvetlenia a 20 ďalších doplnkových funkcií
- ▶ Ovládanie až 1024 výhybkových adries
- ▶ Programovanie konfiguračných premenných (CV) podľa DCC

Bezpečnosť

- ▶ Núdzové zastavenie s vypnutím celého koľajiska
- Selektívne núdzové zastavenie pre zvolenú lokomotívu
- ▶ Detská poistka pre funkcie, ktoré by deťom mohli spôsobiť problémy (napr. programovanie)

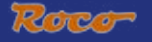

## **ČÁST 1 • ZÁKLADY**

## <span id="page-8-0"></span>**ZAPOJENIE MYŠI** *multi***MAUS**

[Schéma \(Fig.\) 2](#page-2-0) v prílohách znázorňuje základné zapojenie. K funkčnému digitálnemu systému Roco s myšou *multi***MAUS** budete potrebovať nasledujúce prvky:

- zosilňovač 10764
- transformátor 10725
- a napájací element pre koľajivo geoline. Ak používate iné koľajivo, dbajte na to, aby sa na prípojnej koľaji nenachádzal žiadny kondenzátor.

Aké prístroje môžete s myšou multiMAUS použiť, nájdete v kapitole "[KOMPATIBILITA](#page-28-0) MYŠI multiMAUS" v tretej časti tohto návodu.

Pred zahájením prác spojených so zapojovaním dbajte, prosím, bezpodmienečne nasledujúcich upozornení :

Pri použití komponentov iných výrobcov spolu s komponentami Roco zaniká nárok na záruku v prípade poškodenia alebo chybnej funkcie. Nárok na záruku zaniká aj otvorením prístrojovej skrine myši *multi***MAUS**.

Všetky práce spojené so zapojovaním robte pri vypnutom prevádzkovom napätiu (výnimka: pripojovanie ďalších prístrojov zbernice X-BUS, viď ďalej). Pracujte opatrne a pri pripojovaniu ku koľajivu dbajte na to, aby v žiadnom prípade nevznikali skraty! Pri chybnom zapojení môžu byť digitálne komponenty zničené. V tomto prípade si nechajte poradiť od Vášho obchodníka.

Aby ste digitálny systém prevádzkovali bez porúch, nemali by ste predlžovať prípojný kábel k myši na vstupe "Master".

V žiadnom prípade nesmiete k digitálnemu systému paralelne pripojiť normálny transformátor na rovnaký prúdový okruh. Zničí sa tým digitálny zosilňovač!

- 1. kábel prípojnej koľaje zastrčte do zásuvky "Track Out" výkonového zosilňovača
- 2. do zásuvky "Power in" zastrčte konektor typu JACK, ktorý je pomocou dvojpólového kábla spojený s napájacím transformátorom.
- 3. Prepojte myš *multi***MAUS** s výkonovým zosilňovačom pomocou priloženého kábla. Kábel zastrčte do zásuvky na zosilňovači, ktorá je označená "Master".
- 4. Až teraz by sa mal pripojiť do elektrickej siete transformátor. Tým zabránite poškodeniu digitálneho systému.

Zásuvka s označením "Slave" slúži k pripojeniu ďaľších myší *multi***MAUS**, lokomotívnych myší Lokmaus 2/R3, ovládania RouteControl 10772 alebo PC s riadiacim programom ROCOMOTION. V tomto prípade by ste mali mať koľajisko zapnuté, aby sa umožnilo bezproblémové priradenie adries zbernice X-Bus v systéme. Pokiaľ by ste mali pripojiť niekoľko týchto prístrojov, použite rozbočovač dátovej zbernice 10758.

Ak používate lokomotívnu myš Lokmaus 2 na vstupe "Master", nedajú sa niektoré funkcie myši *multi***MAUS**, pripojenej na vstupe Slave, využiť. Preto odporúčame používať na vstupe Master iba myš *multi***MAUS**. Preto dbajte na kapitolu "[PRINCIP MASTER](#page-29-0) A SLAVE" v tretej časti tohto návodu.

Upozornenie k návodu

Znamienko " $\rightarrow$ " odkazuje na vysvetlivku [v glosár](#page-31-0)i v tretej časti tohto návodu.

Znamienko "+" v schémach znamená, že sa majú stlačiť obidve uvedené tlačidlá

Znamienko "/" v schémach je určené pre voľbu, ktoré z obidvoch uvedených tlačidiel sa má stlačiť.

## <span id="page-9-0"></span>**DISPLAY**

Všetky funkcie myši *multi***MAUS** môžete kontrolovať pomocou veľkého LCD displaya, ktorý je osvetlený na pozadí. Predstavujeme Vám symboly:

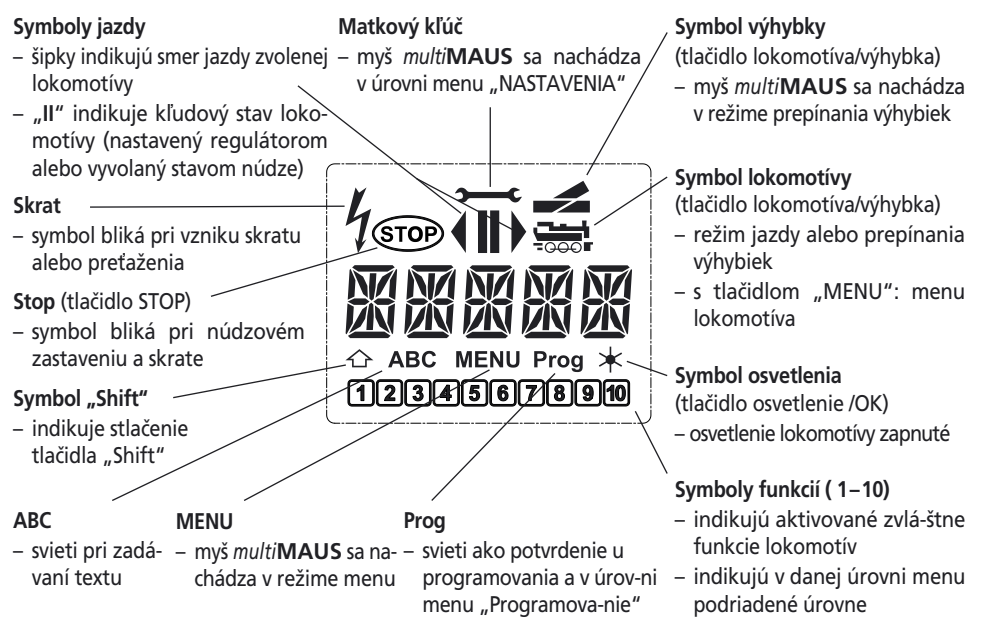

## **TLAČIDLÁ**

**��**

K prehľadnému konceptu myši *multi***MAUS** patrí aj zredukovanie tlačidiel na zmysluplný počet. Všetky funkcie potrebné pre hru sa dajú volať převážně tými tlačidlami, ktoré Vám tu chceme predstaviť. K tomu pozrite do [schémy \(Fig.\) 1](#page-1-0) v prílohách.

**Upozornenie:** tlačidlá kurzorových šipiek majú, rovnako ako iné tlačidlá, aj cez dve natlačené šipky, iba jednu jednoduchú funkciu.

Pri kombinácii tlačidiel "Shift" + ďaľší tlačidlo musí byť tlačidlo "Shift" rovnako ako u klávesnice počítača stlačené o niečo skôr. To isté platí aj pre tlačidlo "MENU".

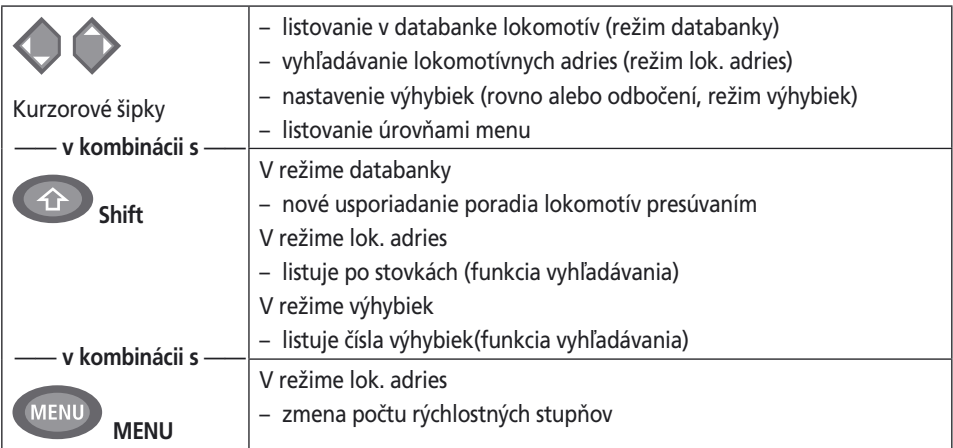

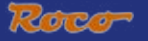

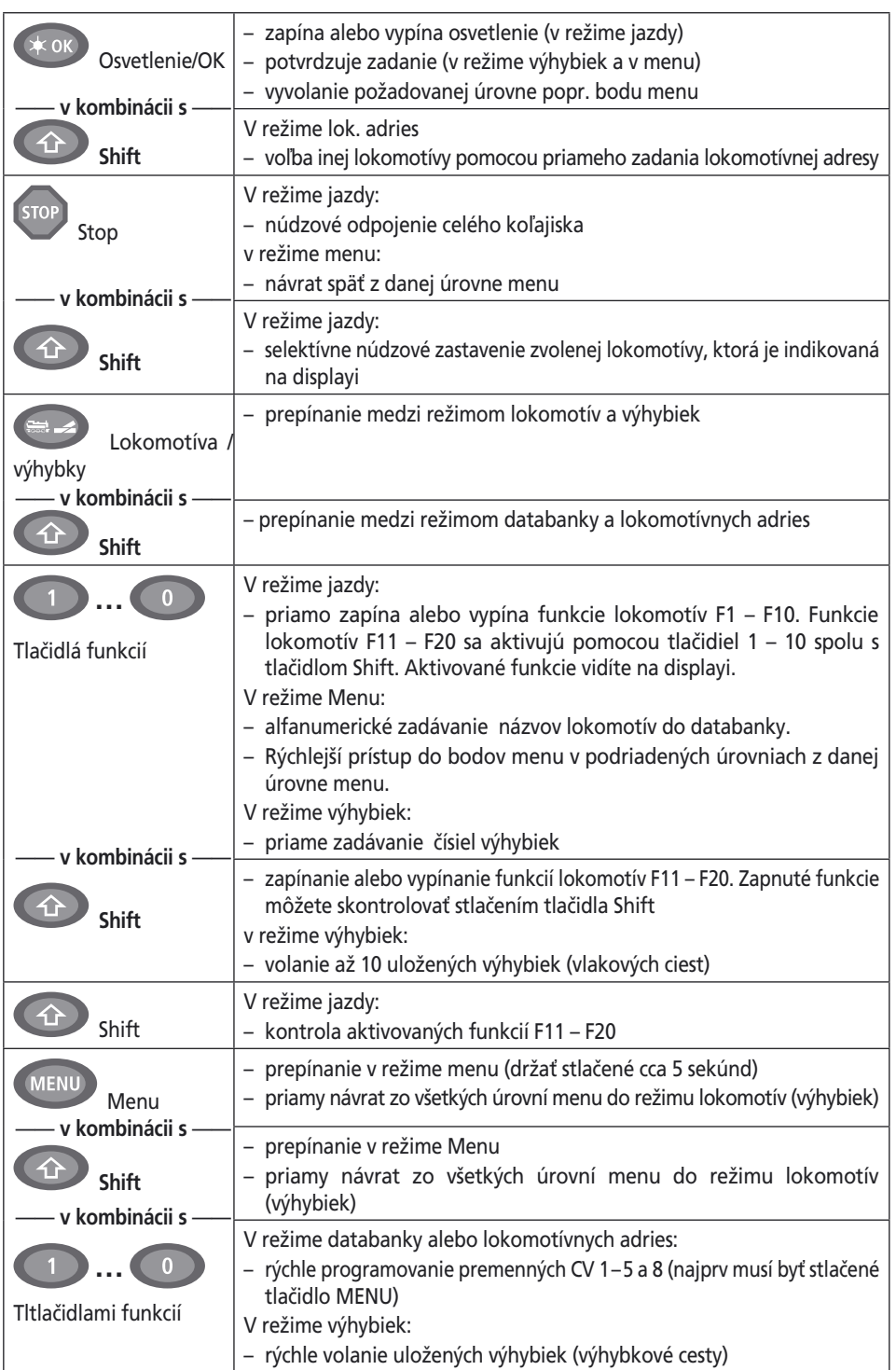

 $\circledS$ 

## <span id="page-11-0"></span>**OBSLUHA MYŠI** *multi***MAUS**

Aj cez veľa možností sa dá myš *multi***MAUS** ľahko a intuitívne obsluhovať. Je to koncept, ktorý bol firmou ROCO úspešne zavedený už u lokomotívnych myší prvej a druhej generácie. Ďalej Vám ukážeme podľa praktických príkladov obsluhu.

Pokiaľ by sa pri obsluhe popr. programovaniu vyskytli problémy, na [str. 91](#page-32-0) nájdete rady, upozornenia a chybové hlásenia.

### 1. Štart

 Po uvedení myši *multi***MAUS** do prevádzky sa na displayi zobrazí animovaný nápis "*multi***MAUS**". Potom sa myš *multi***MAUS** dostáva do prevádzkového režimu a zobrazí sa prvá lokomotíva.

### **1.1 Prvé použitie**

 Pri prvom pripojení myši *multi***MAUS** sa v databanke (z výroby je nastavený režim databanky) nachádza iba jedna lokomotíva (adresa 3). Na displayi sa zobrazí symbol lokomotívy, symbol kľudového stavu "II" (tzn. lokomotíva stojí) spolu s pravou šipkou smeru jazdy a nápisom "LOK1". S lokomotívou môžete hneď jazdiť.

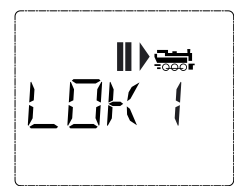

 Pokiaľ ste myš *multi***MAUS** kúpili so začiatočníckou súpravou, je lokomotíva v tejto súprave už kompletne naprogramovaná. Aj s touto lokomotívou môžete okamžite jazdiť.

### **1.2 Myš** *multi***MAUS, ktorá sa už používa**

 Pokiaľ ste myš *multi***MAUS** už používali, zobrazí sa vždy lokomotíva, ktorá bola v danom režime – databanka alebo lokomotívne adresy – naposledy riadená.

 Pri listovaniu pomocou kurzorových šipiek sa Vám zobrazia okamžité nastavenia prevádzkového režimu, teda smer jazdy, názov lokomotívy alebo lokomotívna adresa, a zvolené funkcie. Ak je myš *multi***MAUS** odpojená od výstupu "Slave" a znovu k nemu pripojená, môže si na rozdiel od myši *multi***MAUS** pripojené na vstup "Master" (zobrazuje jen "II" a " ▶") tieto informácie zapamätať.

### **2. Spôsob volania lokomotívy**

Myš *multi***MAUS** má dva spôsoby volania lokomotívy:

- pomocou režimu databanky, ktorý je nastavený z výroby, viď oddiel 2.1
- pomocou režimu adries, tzn. priamo pomocou lokomotívnej adresy, viď oddiel 2.2

prepínanie medzi obidvoma režimmi sa robí súčasným stlačením tlačidiel "Shift" a "lokomotíva/ výhybka".

### **2.1 Režim databanky**

 Databanka lokomotív je databanka, ktorá Vám ponúka možnosť uložiť do pamäti 64 lokomotív s názvami (5 znakov), lokomotívnymi adresami a požadovanými rýchlostnými stupňami.

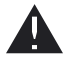

Všetky záznamy sa uložia len v myši *multi***MAUS**, no nie v lokomotívnom dekodéri. Lokomotívna adresa dekodéru sa preto musí zmeniť len pomocou "CV 1" (viď "Rýchle [programovanie](#page-17-0)" na str. 76). Zmena v databanke nestačí.

Zobrazenie na displayi (tu parná lokomotíva radu S 3/6):

- označení (tu: S 3/6) a symbol lokomotívy
- smer jazdy (tu: lokomotíva stála popr. stojí, posledný smer jazdy indikuje šipka)
- osvetlenie (tu: osvetlenie lokomotívy je zapnuté)
- F1 a F4: (tu: aktivované funkcie lokomotívy)

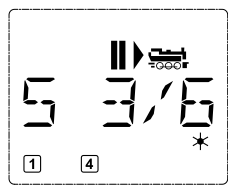

**��**

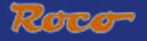

### **Volanie inej lokomotívy, ktorá je už do databanky zadaná (listovanie):**

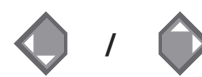

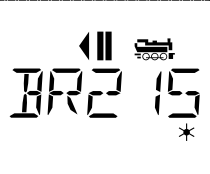

**Radenie** lokomotív v databanke prebieha podľa poradia, v ktorom boli zadané. Toto poradie môžete samozrejme meniť:

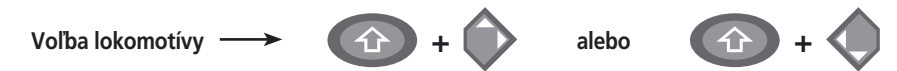

 Tieto kombinácie tlačidiel (stlačiť súčasne) posúvajú lokomotívu nahor alebo nadol. Novo usporiadanú databanku môžete kontrolovať pomocou kurzorových šipiek.

**Nový záznam lokomotívy** (tu napr. motorová lokomotíva radu 120 DR "Taigatrommel"):

*Zadanie Hlásenie na displayi Poznámka*  **/ OK**  $\sqrt{17}$ ∕ T`<del>àr</del>c **1 … 0 ABC 1 … 0 ABC OK**

**��** Voľné miesto v pamäti, ktoré je označené "NOVA ?" nájdete tak, že listujete databankou pomocou kurzorových šipiek. Potvrďte tlačidlom "OK"

Teraz sa zadá názov lokomotívy. K temu je k dispozícii 5 znakov. V našom príklade sa z "Taigatrommel" stáva "TAIGA".

Miesto prvého znaku je indikované blikajúcim kurzorom.

Zadávanie dát sa robí tlačidlami funkcií 1-0 a funguje rovnako ako písanie sms na mobilnom telefóne: stlačte dané tlačidlo toľkokrát, až sa na displayi objaví požadovaný znak. Kurzor bliká a zostane krátky okamih po zadaní správneho znaku na mieste, než preskočí na nasledujúcu pozíciu.

Tlačidlo "0" znamená po jedinom stlačení medzeru, nula sa objaví po dvojitom stlačení. Zvláštne znaky  $(l, -, \lambda_*, [ , ], \langle , \rangle)$  nájdete tak, že niekoľkokrát stlačíte tlačidlo "1". Chybu v zadávaniu opravíte tak, že sa ľavým kurzorovým tlačidlom vrátite o jeden alebo niekoľko znakov späť.

Potvrďte tlačidlom "OK".

Potom sa myš *multi***MAUS** prepne na zadanie lokomotívnej adresy. Zobrazí sa "navrhovaná hodnota", tu "3".

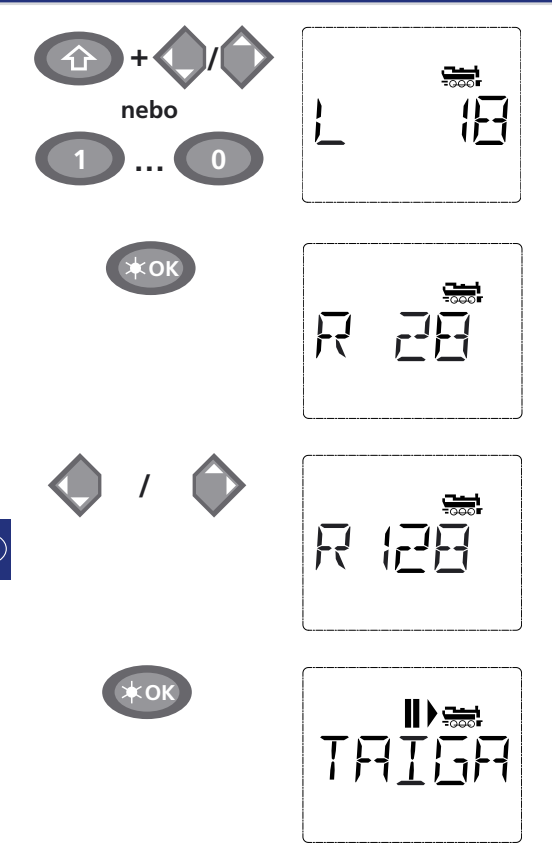

**2.2 Režim lokomotívnych adries**

 Myš *multi***MAUS** Vám ponúka možnosť ovládať Vaše lokomotívy jednoducho len pomocou adries dekodérov. Display Vám pritom zobrazuje adresu lokomotívy, pred ktorou stojí písmeno "L", v tomto prípade sa jedná o lokomotívnu adresu 36, symbol lokomotívy a zvolené funkcie.

 Inú lokomotívu (adresu) môžete zvoliť dvoma rôznymi spôsobmi:

– pomocou kurzorových šipiek

 – priamo číselným zadaním pomocou tlačidiel funkcií potom, čo ste zároveň stlačili tlačidlá "Shift" a "osvetlenie/OK".

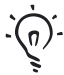

Zmenu počtu rýchlostných stupňov môžete urobiť v menu "LOKOMOTIVA" > "NASTAVE-NIE" [\(viď časť 2 "MENU"\)](#page-19-0) alebo pomocou kombinácie tlačidiel "MENU" a jednej kurzorovej šipky. Prepnutie prebieha pomocou kurzorovej šipky, návrat späť do režimu lokomotívnych adries sa robí tlačidlom "STOP".

Pri hľadaní adries pomocou kurzorových šipiek Vám prichádza na pomoc funkcia "Smart [search](#page-31-0)". Hľadaní sa pritom zastaví pri stisknutej kurzorovej šipke na naposledy zvolenej lokomotíve, aby po krátkej pauze pokračovalo ďalej.

 Programovanie novej lokomotívnej adresy pomocou premennej CV 1 nájdete [v oddieli 6](#page-17-0)  [na str. 76.](#page-17-0)

"Navrhovanou hodnotu" zmeňte buď pomocou kombinácie tlačidla "Shift" a jedného z kurzorových tlačidiel alebo priamym zadaním číslic pomocou tlačidiel funkcií.

Tato zmena sa prejaví len na priradeniu názvov v databanke! Adresu dekodéru musíte zmeniť pomocou CV1 [\(viď oddiel 6, str. 76](#page-17-0)).

Potvrďte tlačidlom OK.

Voľba počtu rýchlostných stupňov sa robí pomocou kurzorových šipiek. Na výber máte 3 možnosti: 14, 28 alebo 128 rýchlostnych stupňov. Z výroby je nastavených 28 rýchlostnych stupňov. Pokiaľ ste v menu "NASTAVENIA" zvolili, iné nastavenie, objaví sa toto na displayi.

Pokiaľ prepnete na 128 rýchlostných stupňov, je možná zvlášť jemná regulácia rýchlosti Vašej lokomotívy. Túto jemnú reguláciu umožňujú moderné dekodéry.

Ak nemá prebehnúť žiadna zmena, stlačte jednoducho tlačidlo "OK".

Posledným stlačením tlačidla "OK" ste so všetkými záznamami lokomotívy do databanky hotoví. Teraz ešte skontrolujte, či je adresa lokomotívy v databanke identická s adresou uloženou v lokomotívnom dekodéri. Eventuálne znovu naprogramujte lokomotívnu adresu [\(viď oddiel 6, str. 76\)](#page-17-0).

Lokomotíva môže byť teraz riadená.

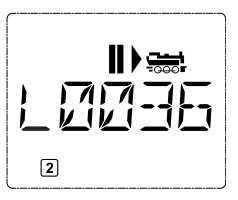

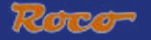

### <span id="page-14-0"></span>**3. Jazda a funkcie lokomotívy**

 Pokiaľ ste zvolili lokomotívu z databanky alebo priamo pomocou lokomotívnej adresy, je táto hneď pripravená k jazde. Otáčaním veľkého jazdného regulátora môžete určovať rýchlosť a smer jazdy. Nad názvom lokomotívy popr. jej adresou sa zobrazí tak smer jazdy, ako aj kľudový stav. Pri kľudovom stave ( na displavi je znamienko "II") sa ďalej ešte zobrazí posledný smer jazdy. Tak sa dá ľahko rozoznať, že aj eventuálne zapnuté osvetlenie lokomotívy správne svieti, tzn. biele svetlo vpredu, červené vzadu.

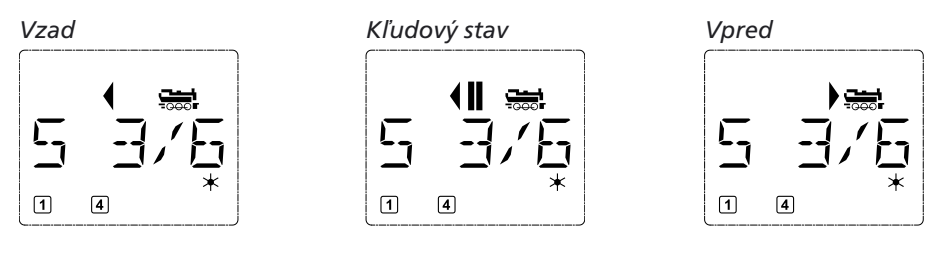

 Ak je lokomotíva riadená inou myšou *multi***MAUS** alebo Lokmaus, symbol lokomotívy bliká. K tomu viď aj kapitolu "[PRINCÍP MASTER](#page-29-0) A SLAVE" na str. 88.

 Funkcie lokomotívy ako napr. zvuky lokomotívy osadenej zvukovým modulom aktivujete pomocou tlačidiel funkcií. Prvých 10 funkcií môžete aktivovať priamo stlačením daného tlačidla.

Pre funkcie F11 – F20 musíte stlačiť súčasne dané tlačidlo funkcie a tlačidlo "Shift".

 Display Vám ukazuje aktuálne aktivované funkcie. Napr. na vyšie uvedených obrázkoch to sú funkcie F1 a F4.

Aktivované funkcie druhej úrovne – F11-F20 môžete kontrolovať stlačením tlačidla "Shift". Na nasledujúcom obrázku sú aktivované funkcie F12 a F20. ípka  $\hat{p}$  tu predstavuje desiatky, je teda pre funkcie F11-F19 interpretovaná ako 1 a pre F20 ako 2.

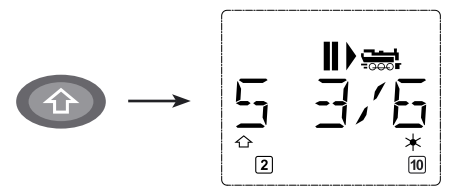

Ktoré funkcie sú u Va ej lokomotívy k dispozícii, zistite, prosím, z jeho návodu k obsluhe.

**Osvetlenie lokomotívy** zapnete alebo vypnete tlačidlom "Osvetlenie/OK". K potvrdeniu zapnutého osvetlenia svieti vpravo na displavi hviezdička " $*$ ".

### *Zapnuté Vypnuté*

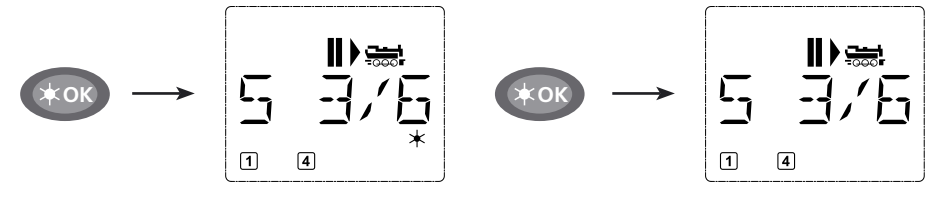

### <span id="page-15-0"></span>**4. Funkcie núdzového zastavenia**

 Keď už hrozí nebezpečenstvo, pomocou tlačidla "STOP" môžete kedykoľvek a okamžite zabrániť veľkej pohrome. Aby ste ale nemuseli odstaviť celé koľajisko, môžete pomocou "selektívneho núdzového zastavenia" okamžite zastaviť aj lokomotívu, ktorá je práve zvolená a indikovaná na displayi.

### **4.1. Núdzové zastavenie**

 Stlačením tlačidla "STOP" sa okamžite odpojí napätie v koľaji a bliká symbol "STOP" na displayi. Opätovným stlačením tlačidla "STOP" je koľajisko zasa napájané prúdom.

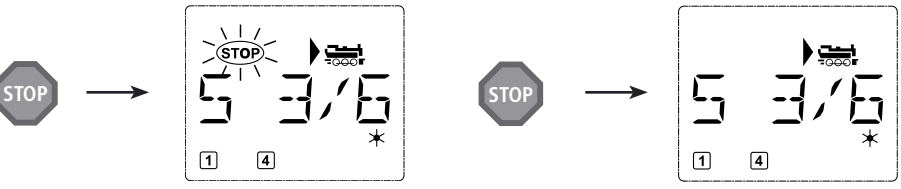

### **4.2. Selektívne zastavenie lokomotívy**

 Selektívne zastavenie lokomotívy zastaví iba lokomotívu, ktorá je riadená myšou *multi***MAUS**. *Zadanie Hlásenie na displayi Poznámka*

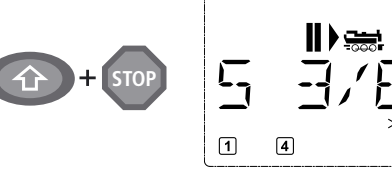

Stlačte súčasne tlačidla "Shift" a "STOP". Lokomotíva okamžite zastaví, na displayi sa objaví symbol kľudového stavu "II" (a posledného smeru jazdy).

**Upozornenie:** u myši Lokmaus 2 alebo R3 pripojenej na vstup "Slave" nie je tento druh núdzového zastavenia indikovaný obidvoma šipkami smeru jazdy. Indikovaný je iba posledný smer jazdy.

Otáčaním jazdného regulátora sa zastavenie lokomotívy zasa zruší a lokomotíva ide ďalej.

### **5. Ovládanie výhybiek**

 Pomocou myši *multi***MAUS** môžete ovládať až 1024 digitálnych prestavníkov výhybiek pomocou skutočných adries výhybiek, pritom nemusíte spotrebovávať lokomotívne adresy (ako u myši Lokmaus 2/R3). K tomu môžete kedykoľvek počas jazdy prepínať stlačením tlačidla "lokomotíva/ výhybka" do režimu ovládanie výhybiek a späť. Potom sa vždy objaví výhybka, ktorá bola volaná ako posledná.

Režim jazdy sa režimom ovládania výhybiek nepreruší! Preto sú na displayi indikované aj symboly jazdy. Ovládanie naposledy volanej lokomotívy pomocou jazdného regulátora je možné, rovnako aj vyvolanie núdzového zastavenia.

*Zadanie Hlásenie na displayi Poznámka*

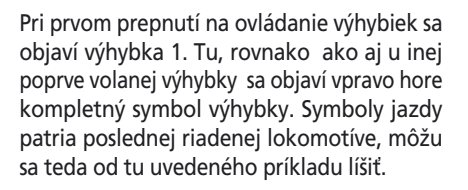

**��**

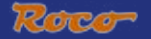

 Pomocou tlačidiel funkcií zadajte adresu výhybky a prepnite prestavník pomocou kurzorových šipiek tak, že sa jazdná dráha prepne do polohy "rovno - " (ľavá kurzorová šipka) popr. "do odbočenia - " (pravá kurzorová šipka).

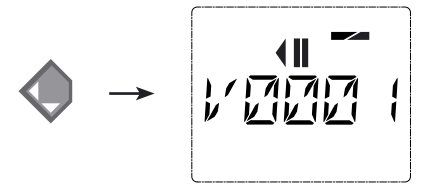

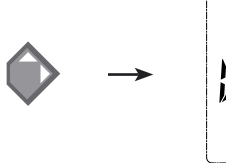

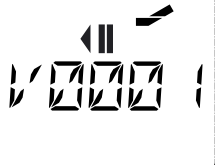

 Výhybka sa prepne v tom okamihu, v ktorom stlačíte tlačidlo kurzorovej šipky. Poloha výhybky sa tým tiež uloží. Ako potvrdenie sa prvé volná číslica za písmenom "V" zobrazia ako "0" (prirodzene len u 1, 2, a 3-ciferných adries výhybiek).

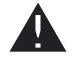

Indikácia polohy výhybky na displayi v žiadnom prípade neznamená spätné hlásenie prestavníka výhybky. Či bola výhybka skutočne prepnutá, je treba skontrolovať len na výhybke.

Teraz môžete opustiť režim prepínania výhybiek stlačením tlačidla "lokomotíva/výhybka" alebo zadaním iných adries výhybiek tieto voliť a prepínať.

 Ak zvolíte inú adresu výhybky, bliká vkladací znak vo zmene so zadanou číslicou tak dlho, až prepnete výhybku pomocou kurzorové šipky alebo potvrdíte tlačidlom "osvetlenie/OK".

 **Príklad:** chcete prejsť lokomotívou (momentálny smer jazdy vľavo) cez výhybku č. 24 do odbočenia.

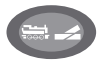

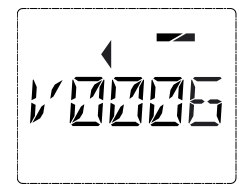

**2 abc 4 ghi**

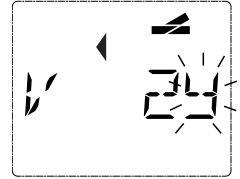

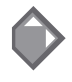

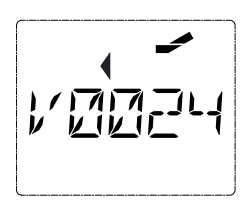

### *Zadanie Hlásenie na displayi Poznámka*

Po stlačení tlačidla "lokomotíva" sa myš *multi***MAUS** prepne z jazdného režimu (režim databanky alebo lokomotívnych adries) do režimu prepínania výhybiek.

Objaví sa vždy naposledy volaná výhybka, v tomto prípade výhybka "6" v polohe "rovno".

Blikajúci vkladací znak signalizuje pripravenosť pre vloženie adresy výhybky. Pomocou tlačidiel funkcií "2" a "4" zadajte adresu ..24".

Pokiaľ výhybka ešte nebola prepínaná, objaví sa na displayi celý symbol výhybky.

Stlačenie pravej kurzorovej šípky prepne výhybku. Podľa používaného prestavníka počujete eventuálne aj akustické potvrdenie. Prázdne znaky medzi písmenom "V" a adresou "24" sa vyplnia nulami.

**Upozornenie:** príliš dlhé stlačenie tlačidla môže poškodiť alebo zničiť staršie prestavníky výhybiek, ktoré nemajú koncové vypínanie!

### <span id="page-17-0"></span>**Užitočné pomôcky myši** *multi***MAUS pre režim prepínania výhybiek:**

### Prevádzka "Toogle"

 Pomocou tlačidla osvetlenie/OK môžete prepínať medzi aktuálnou a naposledy volanou výhybkou. Máte tak rýchlo prístup k dvom výhybkám, ktoré napr. ležia za sebou na vlakovej ceste.

### **Listovanie adresami**

 Súčasným stlačením tlačidla "Shift" a jednej z kurzorových šipiek listuje myš *multi***MAUS** všetkými adresami výhybiek.

### **Tlačidlá rýchleho prístupu k výhybkám**

 Pre rýchly prístup môžete priradiť 10 najčastejších používaných výhybiek tlačidlám funkcií ako funkciu skrátenej voľby. K tomu účelu postupujte ako v nasledujúcom príklade:

 – výhybky č. 5 a 14 majú byť v budúcnosti spínané tlačidlami funkcií 1 a 2. K tomu ako zvyčajne naiprv vvvolaite v režime prepínania výhybiek výhybku č.5, následovne stlačte tlačidlo "MENU" súčasne s tlačidlom funkcie 1 a potvrďte tlačidlom "osvetlenie/OK".

Potom vyvolaite výhybku 14 a k uloženiu stlačte tlačidlo "MENU" súčasne s tlačidlom funkcie ". 2". Aj tu je treba potvrdenie tlačidlom "osvetlenie/OK".

 Teraz môžete obidve tieto výhybky volať v režime prepínanie výhybiek kedykoľvek stlačením tlačidla "Shift" a odpovedajúceho tlačidla funkcie. Držaním stlačeného tlačidla "Shift" a súčasným stlačením odpovedajúceho tlačidla funkcie môžete obidve výhybky prepínať.

 Z výroby sú uložené výhybky č. 1 – 10 pod rovnako označenými tlačidlami funkcií (výhybka č.10 = tlačidlo funkcie 0). Toto uloženie môžete jednoducho prepísať.

### **6. Rýchle programovanie**

 Nastavenie lokomotívneho dekodéra – konfiguračných premenných (CV), ktoré sú pre režim jazdy najdôležitejšie, môžete urobiť kombináciou tlačidla "MENU" a tlačidiel funkcií.

 CV1 = Lokomotívna adresa (zmena hodnoty sa prejaví priamo v dekodéri, ale nie v databanke lokomotív. Adresa, ktorá je tam uložená, musí mať rovnakú hodnotu ako CV)

- CV2 = minimálna rýchlosť
- CV3 = doba rozjazdu
- CV4 = doba brzdenia
- CV5 = maximálna rýchlosť
- CV8 = nastavenie všetkých dát dekodéra späť na hodnoty z výroby

 Rýchle programovanie môžete robiť ak v režime "databanky lokomotív" tak aj v režime lokomotívnych adries. Všetky zmeny premenných CV1 – 5 sa prejavia len v digitálnej prevádzke lokomotívy.

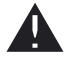

Pretože myš *multi***MAUS** v spojení s výkonovými zosilňovačmi 10764 a 10761 nevie čítať hodnoty, zobrazí sa Vám vždy len fiktívna hodnota volanej CV. K čítaniu použite, prosím, počítač s programom ROCOMOTION 10785 alebo prístroje firiem Lenz alebo Uhlenbrock.

Dekodéry ROCO, ktoré sú v lokomotívach už zabudované, sú dodávané s nastaveniami použiteľnými v praxi. Preto zistite pred každým programovaním, či je toto nutné.

Programovanie musí prebiehať na oddelenej koľaji, pokiaľ nie, tak je spojená so zosilňovačom len jedna digitálna lokomotíva alebo jeden výhybkový dekodér pomocou koľaje alebo iných vodičov alebo je myš *multi***MAUS** prepnutá do režimu "POM" [\(viď časť 2](#page-24-0)). Ak sa programovanie robí na normálnej programovacej koľaji, a ak sa nachádza na tejto koľaji viac ako jedna digitálna lokomotíva (nebo aj iný výhybkový dekodér ako ROCO kat.č. 44624 a10775), zmení sa programovacím príkazom nastavenie všetkých dekodérov v systéme. Tak môžete napr.

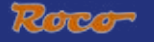

<span id="page-18-0"></span>omylom naprogramovať všetky lokomotívne dekodéry na rovnakú adresu.

K programovaniu na oddelenej programovacej koľaji pripojte ku koľajovému výstupu zosilňovača koľaj, ktorá je od ostatného systému elektricky odizolovaná, alebo pomocou prepínača odpojte pred programovaním ostatný koľajový systém.

 **Príklad**: Takto naprogramujete lokomotívnu adresu = CV1 na hodnotu 4:

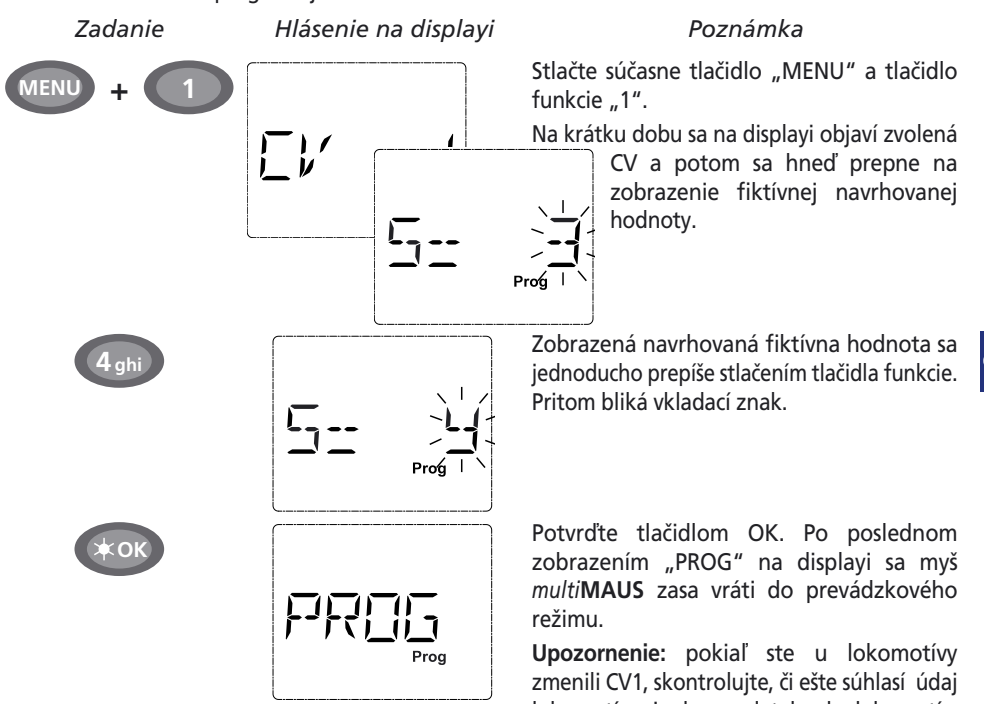

 Ako je ukázané na príklade, môžete naprogramovať iné hodnoty pre premenné CV 2, 3, 4 a 5. K tomu musíte vždy stlačiť tlačidlo "MENU" súčasne s príslušným tlačidlom funkcie a potom postupovať ako u vyšie uvedenom príklade. lokomotívnej adresy v databanke lokomotív.

 Ak zadáte do CV8 hodnotu 8 (iná hodnota nemôže byť zadaná), vrátia sa všetky premenné CV späť na hodnoty z výroby.

### **7. Skrat a preťaženie**

 Ak sa vyskytne na koľajisku skrat alebo preťaženie, zobrazí myš *multi***MAUS** toto na displayi dvoma symbolmi: bleskom a nápisom STOP. Súčasne sa odpojí napájacie napätie na koľajisku.

 Ak sa jedná napr. o skrat spôsobený vykoľajeným vlakom alebo vozňom, odstráňte príčinu poruchy.

Stlačením tlačidla "STOP" sa koľajisko sa asi po 1 sekunde zasa zapne.

 Ak nie je chyba v skrate, môže byť príčinou preťaženie koľajiska spôsobené prevádzkou viacerých lokomotív súčasne.

 Ak se vyskytuje toto častejšie, nestačí prúdové napájanie Vášho koľajiska. K tomuto účelu pripojte (ďalší) booster (Čast 3 [Booster 10765,](#page-30-0) str. 88). V žiadnom prípade nesmiete použiť k napájaniu priamo normálny transformátor, myš *multi***MAUS** a výkonový zosilňovač sa tým zničí.

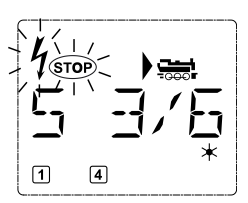

 $\bigcirc$   $\bigcirc$ 

## **ČÁST 2 • ÚROVNE MENU**

## <span id="page-19-0"></span>**FUNKCIE MENU <sup>U</sup> MYŠI** *multi***MAUS**

Myš *multi***MAUS** disponuje tromi hlavnými menu, pomocou ktorých môžete ako rozsiahle programovať tak aj meniť základné nastavenia myši *multi***MAUS**. Tieto úrovne menu dosiahnete podľa voľby dvoma spôsobmi:

- na cca. 5 sekúnd stlačte len tlačidlo "MENU" (doba stlačenia sa dá nastaviť v bode menu "NASTAVENIA"), toto je praktické pri obsluhe myši *multi***MAUS** jednou rukou.
- Súčasné stlačenie tlačidiel "Shift" a "MENU"

Ovládanie lokomotívy nie je možné, pokiaľ sa myš *multi***MAUS** nachádza v režime menu. Interné komunikácie s ďalšími ovládačmi *multi***MAUS** alebo inými prístrojmi systému DCC je však zaistená.

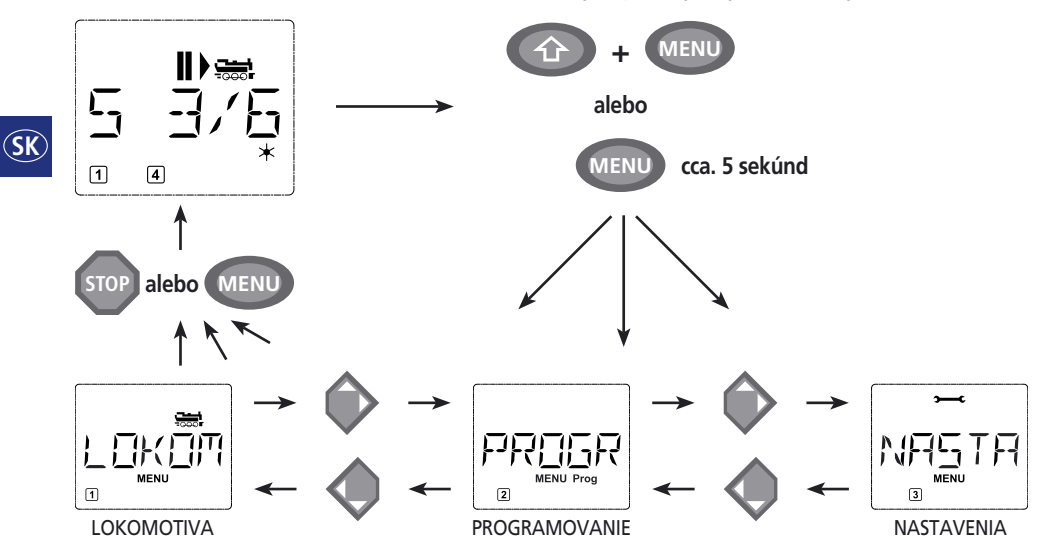

Program integrovaný v myši *multi***MAUS** Vám zobrazí všetky body menu, ktoré majú viac ako 5 znakov, ako bežiaci nápis. Na obrázkoch displaya v tomto návode je názov bodu menu zobrazený skrátene, celý názov sa nachádza priamo pod obrázkom.

Pomocou kurzorových šipiek choďte v úrovni menu ďalej. Tlačidlom "osvetlenie/Ok" vyvolajte príslušné podmenu. Všetky menu sú číslované, čísla nájdete dole na displayi.

K identifikácii troch hlavných menu majú tieto už vlastné piktogramy, ktoré sa ďalej objavia vedľa nápisu "MENU". Nájdete ich aj v daných podmenu:

- menu 1 "LOKOMOTIVA", symbol "
- menu 2 "PROGRAMOVANIE", nápis "**PROG**"
- menu 3 "NASTAVENIA", symbol " $\rightarrow$

K opusteniu úrovne menu máte dve možnosti:

- stlačte tlačidlo "STOP" . toto je eventuálne potrebné urobiť niekoľkokrát, podľa toho, v ktorej úrovni podmenu sa nachádzate. Každé stlačenie tlačidla "STOP" Vás vráti o úroveň späť.
- stlačenie tlačidla "MENU" (s tlačidlom "Shift" alebo bez neho) Vás vráti okamžite zo všetkých úrovní menu do režimu ovládanie lokomotív alebo výhybiek (avšak nie vtedy, ak ste práve pri zadávaní hodnôt).

Všetky úrovne menu nájdete vo veľkom prehľade na nasledujúcej stránke.

<span id="page-20-0"></span>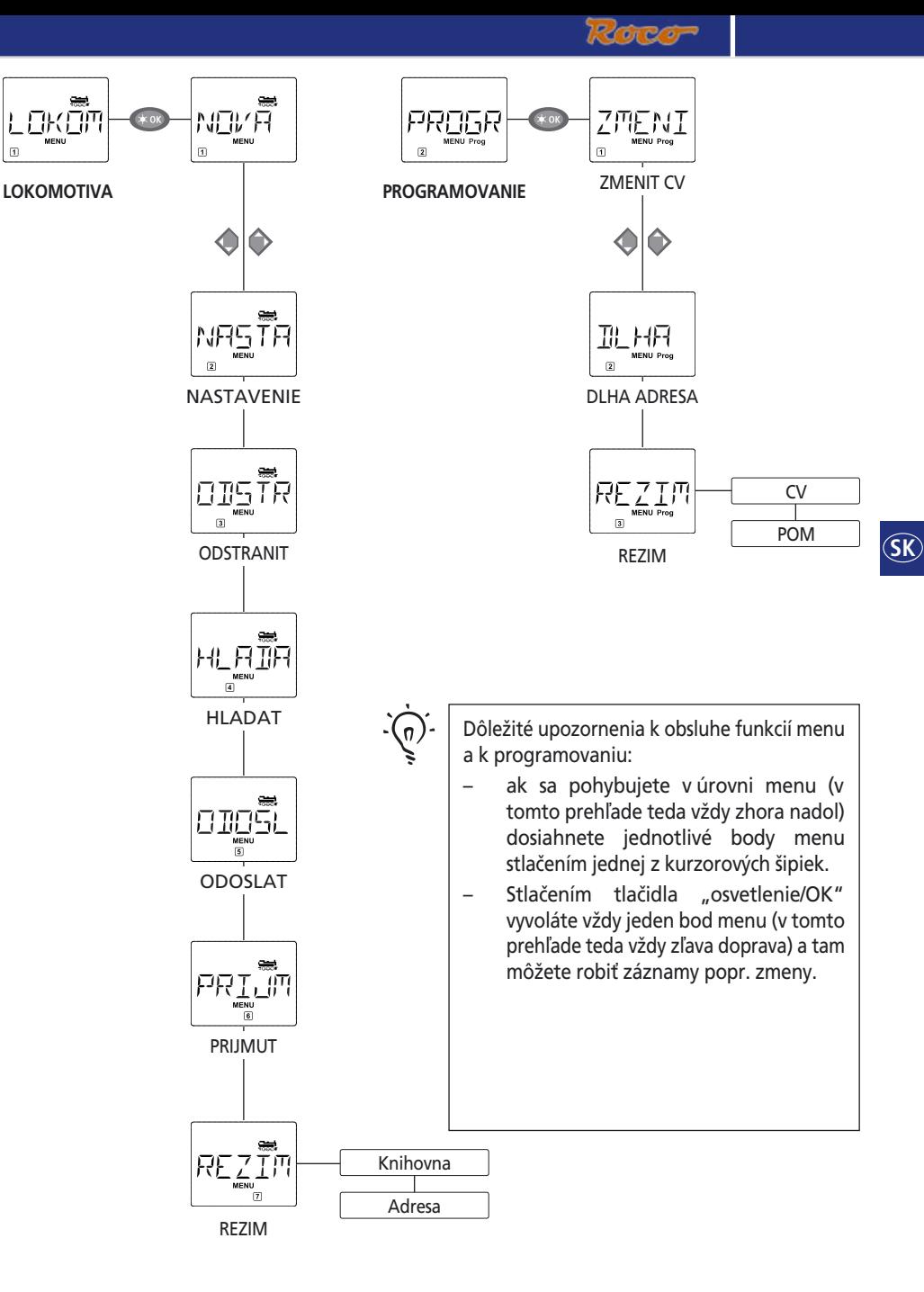

**79**

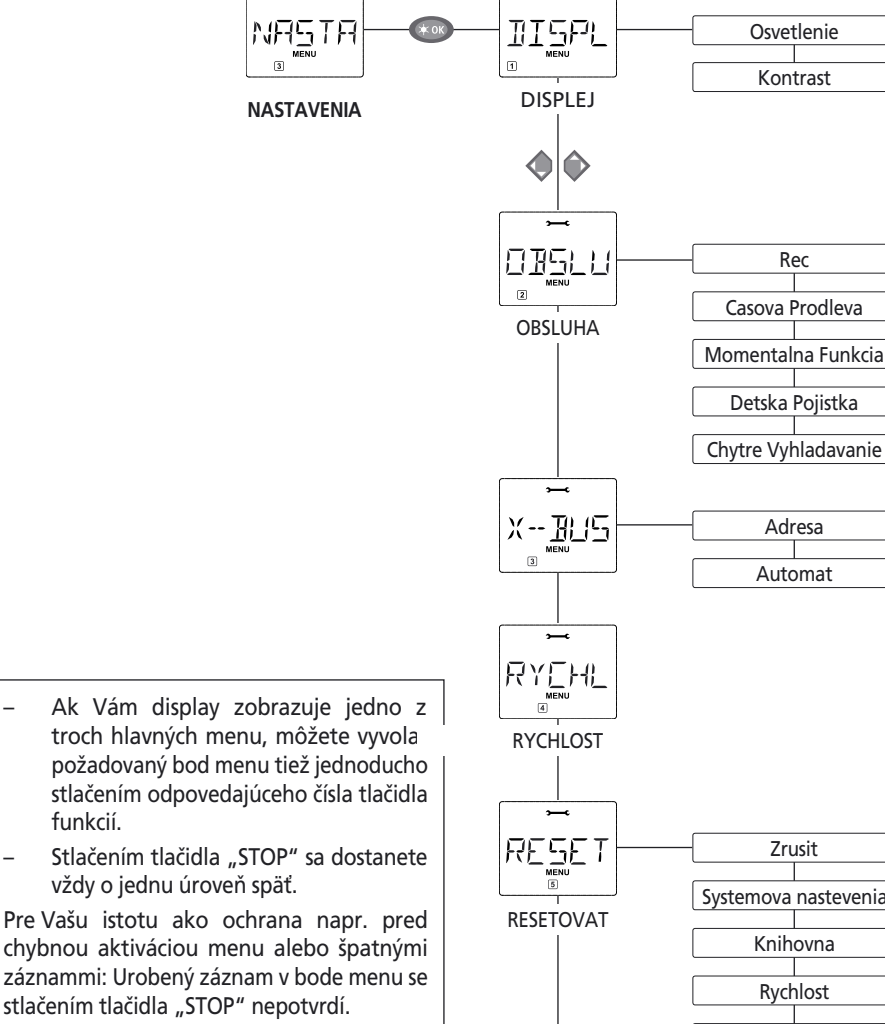

Programujte vždy na programovacej koľaji, ktorá je úplne oddelená od ostatného koľajiska (vynímka: Ak máte myš *multi***MAUS**, ktorá je prepnutá do režimu [POM – str. 83](#page-24-0)).

funkcií.

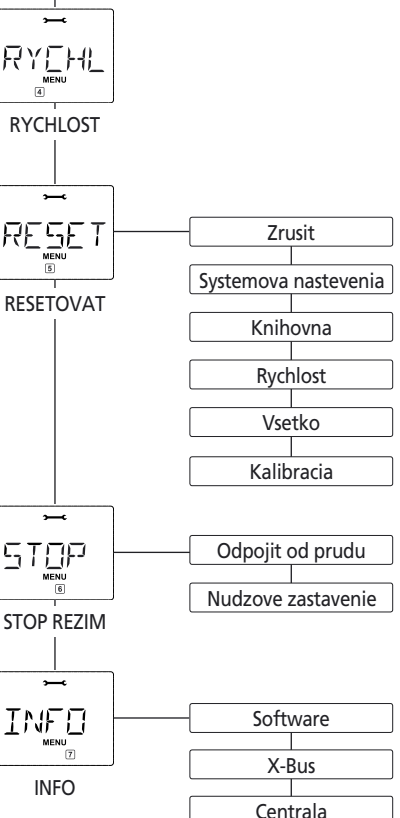

Rec

 $\widehat{\mathsf{Sk}}$ 

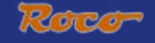

## **1. MENU LOKOMOTIVA**

<span id="page-22-0"></span>V menu "LOKOMOTIVA" spravuje myš *multi***MAUS** všetky dáta, ktoré sú potrebné pre databanku lokomotív a identifikáciu niektorej lokomotívy. Aj tu môžete vlastne nastaviť myš *multi***MAUS** na obsluhu pomocou databanky lokomotív alebo pomocou lokomotívnych adries.

∣พ⊔หศั

## $11$   $\sim$   $\sim$  NOVA

 V tomto bode menu môžete do databanky zapísať novú lokomotívu. Priebeh tejto činnosti je popísaný a znázornený v prvej časti na str. 8.

 V prvom kroku zadajte označenie lokomotívy, pre ktorú máte k dispozícii 5 znakov. K tomuto účelu ukazuje prvý obrázok na displayi blikajúci vkladací znak. Pomocou tlačidiel funkcií môžete teraz zadať názov lokomotívy (písmena alebo číslice) rovnako ako pomocou klávesnice mobilného telefóna. Pokiaľ ste zadali písmeno/číslicu, počkajte chvíľku, než vkladací znak preskočí na ďalšiu pozíciu.

Prázdny znak dostanete jediným stlačením tlačidla "0". Pre korektúry použite ľavú kurzorovú šípku.

– potvrďte tlačidlom "Osvetlenie/OK"

 V nasledujúcim obrázku displaya zadajte adresu lokomotívy pomocou tlačidiel funkcií. Blikajúci "3" môžete jednoducho prepísať. Ak stlačíte tlačidlo "Shift"a jedno z tlačidiel funkcií súčasne, môžete zvoliť lokomotívnu adresu hľadaním.

– potvrďte tlačidlom "Osvetlenie/OK"

 Voľba počtu rýchlostných stupňov v nasledujúcom obrázku sa robí pomocou kurzorových šipiek. (3 možnosti)

– stlačením tlačidla "Osvetlenie/OK" potvrďte zadanie a ukončite programovanie.

Myš *multi***MAUS** sa prepne z režimu Menu do režimu ovládanie lokomotív

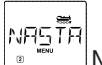

## $1.2$   $\frac{1}{2}$   $\frac{1}{2}$   $\frac{1}{2}$  NASTAVENI

 Dáta lokomotívy, ktorá sa nachádzajú v databanke, môžete zmeniť pomocou tohto bodu menu. Ak má byť napr. zmenená Lokomotívna adresa, ale označenie a počet rýchlostných stupňov zostávajú pritom nezmenené, môžete stlačením tlačidla "osvetlenie/OK" tieto body bez zmien preskočiť.

 Prvý obraz znázorňuje lokomotívu, ktorá bola naposledy v režime lokomotívy použitá. Pomocou kurzorových šipiek zvoľte lokomotívu, u ktorej chcete niečo zmeniť.

– potvrďte tlačidlom "Osvetlenie/OK"

 Teraz máte možnosť zmeniť označenie lokomotívy. Vkladací znak bliká na poslednom mieste. Pomocou ľavej kurzorovej šípky zmažte písmená/číslice a môžete ich pomocou tlačidiel funkcií zadať znovu.

– potvrďte tlačidlom "Osvetlenie/OK"

Korektúra lokomotívnej adresy prebieha, ak bolo popísané vyšie.

– potvrďte tlačidlom "Osvetlenie/OK"

Korektúra počtu rýchlostných stupňov prebieha zasa pomocou kurzorových šipiek.

– potvrďte tlačidlom "Osvetlenie/OK". Dostanete sa späť do východzej úrovne menu "NASTAVENI"

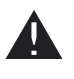

Zmena lokomotívnej adresy v databanke nemá žiadny vplyv na adresu uloženú v lokomotívnom dekodéri. Táto môže byť zmenená iba pomocou premennej "CV1". K tomu viď kapitola "[Rýchle programovanie"](#page-17-0) na str. 76 popr. "[Zmena CV](#page-24-0)" na str. 83.

**1. MENU LOKOMOTI** 

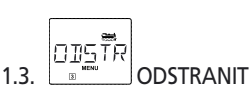

Pomocou tohto bodu menu môžete odstrániť lokomotívu z databanky.

 Prvý obraz znázorňuje lokomotívu, ktorá bola naposledy použitá v režime lokomotívy. Pomocou kurzorových šipiek zvoľte lokomotívu, ktorá má byť vymazaná.

– potvrďte tlačidlom "Osvetlenie/OK"

v ďalšom obraze sa objaví bežiaci nápis "?ODSTRANIT?"

 – proces mazanie znovu potvrďte tlačidlom "Osvetlenie/OK". Vrátite sa späť do východzej úrovne menu "ODSTRANIT".

 Lokomotíva je odstránená z databanky a pokiaľ ešte ide, automaticky sa zastaví (selektívne núdzové zastavenie), Do doby, než je znovu zapísaná do databanky, je možné len ovládanie pomocou režimu lokomotívnych adries.

### |ผ คพิิค HLADAT

 Toto môže byť dôležitá funkcia Vašej myši *multi***MAUS**. Pomocou tohto bodu menu môžete priradiť danej lokomotíve v databanke lokomotívnu adresu.

 Pomocou tlačidiel funkcií zadajte jednoducho lokomotívnu adresu a myš *multi***MAUS** Vám vyhľadá z databanky k tomu príslušnú lokomotívu.

 – Stlačením tlačidla "Osvetlenie/OK" potvrďte zadanie. Myš *multi***MAUS** sa vráti priamo späť do režimu ovládania lokomotívy a zobrazí priradenú lokomotívu.

 Ak myš *multi***MAUS** nenájde vhodnú lokomotívu, zobrazí sa na displayi "ERR9". Pomocou tlačidla "STOP" alebo "Osvetlenie/OK" sa vrátite späť do počiatočnej úrovne menu "HLADAT".

1.5. 
$$
\underbrace{\boxed{\text{OPT} \cdot \overline{\text{OPT}}}}_{\text{ODOSLAT}}
$$

16<sup>W</sup>PRIJMUT

 Obidva tieto body menu použite, ak chcete previesť databanku lokomotív z jednej myši *multi***MAUS** na inú (alebo na niekoľko myší *multi*MAUS). K tomu prepnite "vysielaciu" myš *multi***MAUS** na "ODOSLAT" a druhú alebo ostatné myši *multi***MAUS** na "PRIJMUT". Stlačením tlačidla "Osvetlenie/OK" na vysielacej myši *multi***MAUS** zahájte prenos dát. Prijímacia myš *multi***MAUS** je po ukončení prenosu dát v režime databanky, vysielacia myš *multi***MAUS** sa nachádza v počiatočnej úrovni menu "ODOSLAT".

1.7. 
$$
\overline{RE\underset{m}{\sum}\underset{m}{\overbrace{Im}}}
$$
 
$$
REZIM
$$

 Lokomotívu môžete riadiť buď pomocou databanky lokomotív, ktorá je nastavená z výroby, alebo jednoducho pomocou lokomotívnej adresy. Ktoré nastavenie uprednostníte, môžete zvoliť pomocou tohto bodu menu.

 Odpovedajúci režim zvolíte jednoducho pomocou kurzorových šipiek. Oba režimy sa zobrazia ako bežiaci nápis.

 – potvrďte pomocou tlačidla "Osvetlenie/OK". Vrátite sa späť do počiatočnej úrovne menu "REZIM".

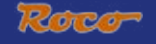

#### PROGE 2. MENU ..PROGRAMOVANIE"

<span id="page-24-0"></span>Všetky parametre lokomotívneho dekódera (DCC/NMRA) sú uložené v tzv. konfiguračných premenných (configuration variable �CV). Pomocou menu "PROGRAMOVANIE" si môžete tieto parametre v prípade potreby prispôsobiť.

Dekodéry ROCO, ktoré sú v lokomotívach už zabudované, sú dodávané s nastaveniami použiteľnými v praxi. Preto zistite pred každým programovaním, či je toto nutné.

Zosilňovače ROCO 10761 a 10764 a boostery 10762 a 10765 nevedia čítať hodnoty premenných CV dekodéru. Hodnoty zobrazené na displayi myši *multi***MAUS** sú len navrhované fiktívne hodnoty a nesúhlasia so skutočnými hodnotami. Oproti tomu hodnoty, ktoré programujete, sú skutočné hodnoty. K čítaniu použite prístroje, ktoré sa dajú čítať (napr. počítač s programom ROCOMOTION 10785 alebo zosilňovača Lenz) alebo si poznamenajte staré a nové parametre dekodéru. K tomu dbajte, prosím, návodu k obsluhe Vášho dekodéru popr. Vašej lokomotívy.

### ZMENI  $2.1.$   $\frac{1}{2}$   $\frac{1}{2}$   $\frac{1}{2}$  ZMENIT CV

 Tu môžete v danom prípade (viď hore) čítať premenné CV alebo zmeniť novými hodnotami. Prvý obraz displeja zobrazuje pojem "CV" a blikajúci vkladací znak. Pomocou tlačidiel funkcií môžete zadať číslo požadované premenné CV.

– potvrďte pomocou tlačidla "Osvetlenie/OK"

 zobrazená hodnota je buď fiktívna, navrhovaná hodnota alebo, pri použití čítania schopných prístrojov , aktuálna skutočná hodnota. Ak chcete hodnotu premennej len prečítať, opusťte tento bod menu tlačidlom "STOP".

– teraz zadaite novú požadovanú hodnotu a potvrďte pomocou tlačidla "Osvetlenie/OK". Display prepne krátko na "PROG" predtým, než sa vrátite späť do bodu menu "ZMENIT CV".

## 2.2.  $\left[\begin{array}{c} \mathbb{D} \vdash H \vdash H \ \hline \end{array}\right]$ DLHA ADRESA

 V premennej CV1 môžu byť uložené len lokomotívne adresy 1 – 99. Všetky lokomotívne adresy od hodnoty 100 musíte naprogramovať pomocou tohto bodu menu. K tomu je ale nutné najprv uvolniť pomocou CV29 "dlhé adresy" v lokomotívnom dekodéri (viď návod daného lokomotívneho dekodéra).

Pri vyvolaní tohto bodu menu sa Vám krátko zobrazí "CV17/18". Zobrazenie sa potom ihneď prepne na adresu, ktorá je uložená pre naposledy používanú lokomotívu s písmenom "L" a blikajúcu číselnú hodnotu. Pomocou tlačidiel funkcií môžete teraz zadať požadovanú adresu. Číslice zobrazenej hodnoty zmiznú so zadaním prvej číslice.

 – potvrďte pomocou tlačidla "Osvetlenie/OK". Display prepne krátko na "PROG" predtým, než sa vráti te späť do bodu menu "DLHA ADRESA".

$$
\left\vert \mathsf{REZI}^{\mathsf{max}}_{\mathsf{S}}\right\vert_{\mathsf{RF}}
$$

### $2.3.$   $\blacksquare$   $\blacksquare$  REZIM

 Z výroby je myš *multi***MAUS** nastavená na "programovací režim pomocou premenných CV". Pokiaľ by ste však chceli programovať lokomotívu, bez toho, aby ste museli používať zvláštnu programovaciu koľaj, prepnite myš *multi***MAUS** na režim "POM" (Programing on the Main). Môžete tak na koľajisku programovať lokomotívu, ktorej adresa bola na myši *multi***MAUS** nastavená.

 Eventuálne musí byť prevedený reštart dekodéra. Preto viď kapitolu "**TIPY <sup>A</sup> [UPOZORNENIE](#page-32-0)**" na str. 91. Premenná CV1 (adresa) programovanej lokomotívy sa nedá v režime "POM" programovať. Jednou z kurzorových šipiek zvoľte požadovaný režim programovania.

 – potvrďte pomocou tlačidla "Osvetlenie/OK". Vrátite sa späť do počiatočného bodu menu "REZIM".

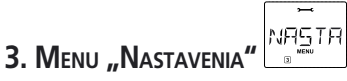

<span id="page-25-0"></span>Najrozsiahlejšie menu myši *multi***MAUS** obsahuje všetky dáta, ktoré sú pre zásadnú obsluhu myši *multi***MAUS** praktické, zmysluplné alebo niekedy aj nevyhnutné. Aj tu by sme chceli upozorniť na to, že bola myš *multi***MAUS** už z výroby zabezpečená všetkými potrebnými nastaveniami, takže toto hlavné menu nemusíte používať alebo len zriedka.

3.1. 
$$
\begin{bmatrix} 1 & 1 & 1 \\ 1 & 1 & 1 & 1 \\ 0 & 1 & 1 & 1 \\ 0 & 0 & 0 & 1 \end{bmatrix}
$$
DISPLEJ

Tu nájdete všetky možnosti nastavenia, ktoré sa týkajú displaya.

3.1.1. Podmenu "OSVETLENIE" reguluje intenzitu osvetlenia displaya na pozadí obzvlášť v tmavých miestnostiach. Pomocou kurzorových šipiek zvoľte požadovanú intenzitu.

**Rozsah hodnôt:** 0 (vypnuté) – 15. **Nastavenie z výroby:** 15

 – potvrďte pomocou tlačidla "Osvetlenie/OK". Vrátite sa späť do počiatočného bodu menu "OSVETLENIE"

 3.1.2. pomocou druhého podmenu "KONTRAST" regulujete kontrast displaya. Aj tu sa volí hodnota kurzorovými šípkami.

Rozsah **hodnôt:** 0 (slabý) – 15 (veľmi tmavé). **Nastavenie z výroby:** 12

 – potvrďte pomocou tlačidla "Osvetlenie/OK". Vrátite sa späť do počiatočného bodu menu "KONTRAST".

### OBSLU  $3.2$   $\sqrt{8}$   $\sqrt{2}$  OBSI UHA

Tu môžete robiť individuálne nastavenia k obsluhe myši *multi***MAUS**.

 3.2.1. Normálne sa myš *multi***MAUS** dodává v jazykové verzii danej krajiny. Pomocou podmenu "REC" môžete vyvolať inú jazykovú verziu. Pomocou kurzorových šipiek zvoľte Vašu jazykovú verziu. Pokiaľ by myš *multi***MAUS** neobsahovala Vašu jazykovú verziu, pozrite na webové stránky ROCO "www.roco.cc" možnosť aktualizácie.

 – potvrďte pomocou tlačidla "Osvetlenie/OK". Vrátite sa späť do počiatočného bodu menu "REC".

3.2.2. "CASOVA PRODLEVA" je doba, ktorú musíte držať tlačidlo "MENU" stlačené, aby ste sa z prevádzkového režimu dostali do režimu "Menu" myši *multi*MAUS.

Vami požadovanú dobu v sekundách môžete nastaviť pomocou kurzorových šipiek.

### **Rozsah hodnôt:** 0 – 10, **Nastavenie z výroby:** 5

Pri hodnote "0" môže byť režim myši *multi***MAUS** "Menu" dosiahnutý iba pri súčasnom stlačení tlačidla "Shift"

 – potvrďte pomocou tlačidla "Osvetlenie/OK". Vrátite sa späť do počiatočného bodu menu "CASOVA PRODLEVA".

3.2.3. Pomocou menu "MOMENTALNA FUNKCIA" sú funkcie lokomotívy (F1-F20, napr. trúba u lokomotívy so zvukom alebo digitálne spriahlo) po dlhom stlačeniu odpovedajúceho tlačidla funkcie (minimálne 1 sekunda) tak dlho aktívna, ako dlho držíte tlačidlo stlačené.

Ak stlačíte tlačidlo len krátko, aktivuje sa požadovaná funkcia celkom normálne.

Požadovaný stav zvolíte pomocou kurzorových šipiek.

### **Stav z výroby:** VYPNUTE

 – potvrďte pomocou tlačidla "Osvetlenie/OK". Vrátite sa späť do počiatočného bodu menu "MOMENTALNA FUNKCIA".

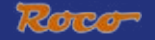

# **3. MENU "NASTAVENIA"**  $\left[\frac{NRT}{2}\right]^{1/2}$

<span id="page-26-0"></span> 3.2.4. Myš *multi***MAUS** disponuje niekoľkostupňovo nastaviteľnú detskú poistku "DETSKA POJISTKA", ktorú môžete aktivovať po vyvolaní bodu menu pomocou kurzorových šipiek.

 K aktivovaniu blokovaných funkcií je treba zadanie kódu (4 číslice, nie písmena). Tento kód je požadovaný, ak chcete aktivovať blokované funkcie myši *multi***MAUS.**

### **Nastavenie z výroby:** VYPNUTE

– "BLOKOVAT MENU": nemôžu byť vyvolané tri hlavné menu

– "BLOKOVAT MENU PRG": ďalej je ešte blokovaný režim rýchleho programovania

 – "BLOKOVAT MENU PRG KNIHOVNU": dodatočne k obom vyššie uvedeným bodom sa tieź ešte zabráni každej zmene v databanke lokomotív.

Každé zadanie musí byť potvrdené tlačidlom "Osvetlenie/OK".

3.2.5. Funkcia "CHYTRE VYHLADAVANIE" Vás podporuje pri hľadaní lokomotívnych adries. (k tomu si tiež prečítajte odpovedajúcu kapitolu v 3. časti)

### **Nastavenie z výroby:** ZAPNUTE

 – potvrďte pomocou tlačidla "Osvetlenie/OK". Vrátite sa späť do počiatočného bodu menu "CHYTRE VYHLADAVANIE".

3.3. 
$$
\begin{bmatrix} x-\overline{B} & 5 \\ 1 & 1 & 1 \end{bmatrix} \times -BUS
$$

 "X-BUS" je spojovací článok, pomocou ktorého digitálne komponenty ako napr. myši *multi***MAUS** navzájom komunikujú. V dvoch bodoch podmenu "ADRESA" a "AUTOMAT" sa môže profesionálny uživateľ stretnúť so všetkými informáciami a nastaveniami (k tomu viac glosár v 3. časti).

 Chceli by sme ale výslovne upozorniť na to, že v tomto bode menu nemusia byť robené žiadne nastavenia. Toto môže byť nutné iba v tom prípade, ak sa používa myš *multi***MAUS** v spojení s digitálnymi prístrojmi iných výrobcov.

 3.3.1 Po vyvolaní bodu podmenu "ADRESA" sa Vám zobrazí aktuálna adresa zbernice X-BUS. Tuto môžete jednoducho prepísať.

Rozsah hodnôt: 0-31, **Nastavenie z výroby:** 27 (len myš na vstupe "Master")

 – potvrďte pomocou tlačidla "Osvetlenie/OK". Vrátite sa späť do počiatočného bodu menu "ADRESA".

 3.3.2 funkcia "AUTOMAT" robí presne to, čo má: automaticky vyhľadáva v digitálnom systéme volnú adresu zbernice X-BUS pre myš *multi***MAUS**.

### **Nastavenie z výroby:** ZAPNUTE

– potvrďte vašu voľbu prevedenú kurzorovými šípkami pomocou tlačidla "Osvetlenie/OK". Vrátite sa späť do počiatočného bodu menu "AUTOMAT".

$$
\begin{array}{c}\n \overbrace{\mathsf{R} \times \mathsf{L} \times \mathsf{H}^1} \\
 3.4. \end{array}
$$
 RYCHLOST

 Prednastavenie rýchlostných stupňov, pomocou ktorých myš *multi***MAUS** ovláda lokomotívne dekodéry, sa robí v tomto bode menu (viac na téma "rychlostne stupne" v glosári v 3. časti). Aký počet rýchlostných stupňov môže Váš dekodér spracovať, zistíte prosím z príslušného návodu k obsluhe lokomotívneho dekodéra.

### **Nastavenie z výroby:** 28 (zapnuté)

 – potvrďte pomocou tlačidla "Osvetlenie/OK". Vrátíte sa späť do počiatočného bodu menu .RYCHLOST".

## **3. MENU "NASTAVENIA**

<span id="page-27-0"></span>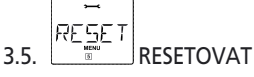

 Ako zvlášť užívateľsky priateľské digitálne ovládanie môžete myš *multi***MAUS** nielen úplne, ale aj čiastočne vrátiť do nastavenia z výroby.

- 3.5.1. "ZRUSIT" je tak povedané núdzové vystúpenie z tohto bodu menu.
- 3.5.2. "SYSTEMOVA NASTEVENIA" robí reštart všetkých nastavení v menu "Einstellungen" späť do stavu z výroby. Databanka lokomotív zostáva zachovaná. V prípade, že bola urobená kalibrácia (viď bod 3.5.6.), musí byť táto po reštarte rovnako obnovená.
- 3.5.3. Ak chcete zmazať databanku lokomotív "KNIHOVA", zvoľte tento bod podmenu.
- 3.5.4. Ak zvolíte bod podmenu "RYCHLOST", vráti sa počet rýchlostných stupňov týkajúci sa bodu 3.4 späť na hodnotu z výroby.
- 3.5.5. Pomocou voľby "VSETKO" vrátite myš multiMAUS celú do pôvodného stavu. Všetky kedysi urobené záznamy sa pritom zmažú.
- 3.5.6. Kalibrovať myš *multi***MAUS** pomocou bodu "KALIBRACIA" normálne nemusíte, to sa robí z výroby. Kolísaním teploty môže ale dosť k tomu, že jazdný regulátor musí byť znovu nastavený, keď teda napríklad pri nulovej polohe regulátora lokomotíva ide. K tomu postupujte nasledovne:

– ako prvý obraz tohto bodu podmenu uvidíte "START?". Potvrďte tlačidlom "Osvetlenie/ OK". Na displayi sa objaví "VLAVO"

– otáčajte jazdným regulátorom až k ľavému dorazu. Potvrďte tlačidlom "Osvetlenie/OK". Na displavi sa objaví "STRED".

 – Otáčajte jazdným regulátorom doprostred (nulová poloha) a potvrďte tlačidlom "Osvetlenie/OK". Na displayi sa objaví "VPRAVO"

 – Otáčajte jazdným regulátorom až k pravému dorazu. Po potvrdeniu tlačidlom "Osvetlenie/OK" sa zasa vrátíte do počiatočného bodu menu "RESETOVAT".

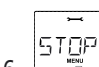

### 3.6. **STOP REZIM**

V najhoršom prípade sa stlačením tlačidla "STOP" počas jazdy vyvolá okamžité núdzové zastavenie. V bode menu "STOP REZIM" stanovíte, ako má toto núdzové zastavenie pôsobiť.

- 3.6.1. "ODPOJIT OD PRUDU": celé koľajisko sa odpojí od prúdu,
- 3.6.2. "NUDZOVE ZASTAVENIE": všetky lokomotívy okamžite zastavia, napájacie napätie zostáva pripojené.

Nezávisle na tejto možnosti nastavenia môžete vždy vyvolať "selektívne núdzové zastavenie", ktoré sa týka iba zvolenej lokomotívy. [K tomu viď str. 74.](#page-15-0)

### Nastavenie z výroby: "VYPNUTE"

 – potvrďte pomocou tlačidla "Osvetlenie/OK". Vrátite sa späť do počiatočného bodu menu "STOP REZIM".

$$
\begin{array}{c}\n\overbrace{\text{INFI}} \\
3.7.\n\end{array}
$$

Bod menu, ktorý Vás informuje o verzii software ("SOFTWARE"), typu zbernice X-Bus ("X-BUS") a ovládači, ktorý je momentálne pripojený na vstup "Master" ("CENTRALA"). Požadovanú informáciu vyvolajte pomocou kurzorových šipiek. Tlačidlom "Osvetlenie/OK" sa vrátite o úroveň menu späť.

**��**

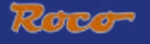

## **ČÁST 3 • DODATOK**

## <span id="page-28-0"></span>**KOMPATIBILITA MYŠI** *multi***MAUS**

### **1. Doterajšie digitálne systémy**

Všetky digitálne prístroje ROCO, ktoré sú založené na zbernici X-Bus, môžu byť bez problémov kombinované s myšou *multi***MAUS**. Patrí k nim:

- lokomotívne myši Lokmaus 2/ Powermouse™ /Lokmaus R3 10760/10790/10860/10792
- Zosilňovače 10761 a 10764
- Boostery 10762 a 10765
- Interface 10785
- Transformátory 10718 a 10725
- Prípojné koľaje ROCO 42517 (RocoLine), 61190 (napájací prvok Roco *geo***Line**),

ako aj všetky ostatné prístroje ROCO.

Systém "Digital is cool" fy Roco – lokomotívna myš Lokmaus 1 10750 a ústredňa 10751 môže byť so svojími funkciami neobmedzene použité s myšou *multi***MAUS**. K tomu potrebujete iba prekladový modul 10759, ktorý sa pripojí priamo (alebo cez rozbočovač 10758) na vstup "Slave" zosilňovača. Pomocou myši Lokmaus 1 potom môžete ovládať adresy 1 – 8 a spínať osvetlenie a jednu doplnkovú funkciu. Pomocou lokomotívnej myši Lokmaus 1 sa dajú ďalej ovládať aj digitálne žeriavy. Všetky lokomotívne dekodéry musia byť nastavené na "14 rýchlostnych stupňov", pretože lokomotívna myš Lokmaus 1 ovládá len tento režim.

### **2. Príslušenstvo a dekodéry**

Myš *multi***MAUS** je kompatibilná s digitálnymi systémmi používajúcimi zbernicu X – Bus, ako napr. systém Digital-Plus fy Lenz (X-Bus a XpressNet) a s digitálnym systémom HKE. Presnejšie údaje o pripojení myši *multi***MAUS** k týmto systémom dostanete u príslušného výrobcu alebo u Vášho obchodníka.

Na koľajisku ovládanom myšou *multi***MAUS** môžu byť použité nielen lokomotívy s digitálnymi dekodérmi ROCO, ale aj vozidlá s dekodérmi iných výrobcov, ak tieto zodpovedajú norme NMRA/ DCC.

Rovnako lokomotívy iných výrobcov môžu byť pri dostatku miesta pre montáž vybavené lokomotívnymi dekodérmi ROCO. Dbajte pritom pokynov uvedených v návode k danému dekodéru.

## **LOKOMOTÍVY BEZ DIGITÁLNEHO DEKODÉRA <sup>A</sup> MYŠ** *multi***MAUS**

Lokomotívy bez digitálneho dekodéra nemôžete v spojení s myšou *multi***MAUS** použiť. Z dôvodu úplne iného systému napájania lokomotívy vedie použitie lokomotívy bez dekodéra k silno rušivému vysokofrekvenčnému zvuku. K tomu vzniká nebezpečenstvo, že sa motory poškodia.

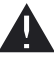

V žiadnom prípade nesmiete pripojiť na rovnaký prúdový okruh k digitálnemu systému normálny transformátor. Zničí sa tým digitálny zosilňovač!

Lokomotívy, ktoré máte už k dispozícii, môžete vybaviť dekodérom aj dodatočne. U lokomotív ROCO s digitálnym rozhraním to ide veľmi rýchlo a jednoducho, pretože dekodér musí byť zastrčený do zásuvky vnútri lokomotívy. Mechanické práce na týchto lokomotívach nie sú potrebné, pretože už je plánované aj miesto pre dekodér. Okrem toho je montáž dekodéra popísaná v návodoch k týmto lokomotívam.

Lokomotívnymi dekodérmi ROCO môžu byť vybavené aj lokomotívy iných výrobcov. Ak sú vybavené digitálnym rozhraním, potom je montáž rovnako jednoduchá ako u lokomotívy ROCO.

Pokiaľ by ste chceli zabudovať lokomotívny dekodér 10745 s reguláciou záťaže, potom musí mať

<span id="page-29-0"></span>lokomotíva motorček na jednosmerný prúd alebo musí byť motorček na univerzálny prúd pred montážou dekodéru prerobený na motorček na jednosmerný prúd.

## **PRINCÍP MASTER A SLAVE**

Ak je myš *multi***MAUS** pripojená do zásuvky zosilňovača "Master", stáva sa riadiacou pre ostatné ovládače. Táto myš *multi***MAUS** je potom riadiacim prvkom – ústredňou – v digitálnom systéme. Aby ste mohli použiť všetky funkcie bez obmedzenia, mala by byť do tejto zásuvky pripojená iba jedna myš *multi***MAUS**. Myš Lokmaus alebo R3, pripojená do zásuvky Master, silno obmedzuje možnosti myši *multi***MAUS** pripojenej do zásuvky Slave.

Do zásuvky zosilňovača označenej "Master" smie byť pripojený iba jeden jediný prístroj!

Všetky ovládače (*multi***MAUS**, Lokmaus alebo iné prístroje), ktoré sú pripojené do zásuvky zosilňovača označenej "Slave", dostanú automaticky status "Slave", tj. status podriadeného ovládača.

Ak sa myš odpojí zo zásuvky "Master", okamžite je prevedené núdzové zastavenie.

Ak je lokomotíva už riadená inou myšou pripojenou k systému, bliká symbol lokomotívy. Aj napriek tomu môže byť lokomotíva kedykoľvek prevzatá inou myšou tak, že sa buď zvolí funkcia alebo otočí jazdným regulátorom. Rýchlosť a smer jazdy lokomotívy ale zostávajú až do otočenia regulátora na preberajúcej myši bez zmeny. Funkcie, ktoré sú na tejto lokomotíve aktivované, sa zobrazia na všetkých myšiach, ktoré sú nastavené na túto adresu.

### **KOMBINÁCIE DIGITÁLNYCH <sup>A</sup> KONVENČNÝCH ČASTÍ KOĽAJISKA**

Všetky digitálne lokomotívy ROCO jazdia bez problémov ako na digitálnych tak aj na "normálnych" koľajištiach na jednosmerný prúd. Lokomotívny dekodér pozná automaticky, na akom systéme sa nachádza. Preto je ľahko možné použiť na jednom koľajišti oba systémy, aby mohli napr. ešte nedigitalizované lokomotívy jazdiť na jednosmernej časti koľajiska.

### **Deliaci modul 10768**

Digitálna a analógová časť Vášho koľajiska musia byť na prechodových miestach na obidvoch stranách odizolované, aby medzi obidvoma systémami nebolo žiadne elektrické spojenie. K tomu použite buď izolačné spojky 42611, 61192 alebo prerežte koľajnicové profily.

Pomocou kolies vozidiel by však aj napriek tomu došlo ku skratu medzi digitálnym a normálnym prúdom, ktorý by mohol zničiť zosilňovač. Aby sa tomu zabránilo, zabudujte do prívodu od normálneho transformátora k napájacej koľaji deliaci modul. Ten okamžite preruší prívod od normálneho transformátora k napájacej koľaji, ak sa premostí miesto delenia obidvoch systémov. Tým neodpojí identifikácia skratu *multi***MAUS** a vlak môže prejsť miesto delenia.

Pri prechode z digitálnej prevádzky do prevádzky na jednosmerný prúd rozpozná lokomotívny dekodér okamžite iný druh prevádzky a prispôsobí rýchlosť lokomotívy pripojenému napätiu. Pri tomto prechode kontroluje dekodér okrem toho polaritu jednosmerného prúdu. Ak táto nesúhlasí s jeho smerom jazdy, zastaví vlak podľa naprogramovanej doby brzdenia. Ak má vlak ísť ďalej, potom musíte najprv nastaviť jazdný regulátor transformátoru na nulu a potom vlak znovu spustiť.

Rovnakým chovaním sa dekodér vyznačuje aj pri prechode opačným smerom. V digitálnom prúdovom okruhu preberá hneď svoje digitálne informácie o jazde a ide podľa nich ďalej. Aj v tomto prípade kontroluje lokomotívny dekodér smer jazdy a zastaví vlak podľa naprogramovanej doby brzdenia, ak nesúhlasí smer jazdy s aktuálnym. Teraz musíte myšou *multi***MAUS** zmeniť smer jazdy, aby vlak išiel ďalej.

### **Prechodová trať**

Hore uvedené jednoduché prepínanie pomocou deliaceho modulu 10768 má malú nevýhodu, pokiaľ sa na konvenčnom prúdovom okruhu nachádza niekoľko vlakov.

Počas toho, čo vlak prechádza miesto delenia, je celý konvenčný úsek napájaný digitálnym prúdom,

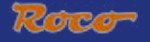

<span id="page-30-0"></span>čo vedie k tomu, že všetky konvenčné lokomotívy zostanú stáť, popr. že digitálne lokomotívy zasa dostanú svoje digitálne informácie a v tomto okamihu sa riadia podľa nich.

Tomuto nežiadúcemu efektu môžete zabrániť pomocou prechodovej trati [\(viď obr. 4, str. 63\)](#page-4-0). Ta musí byť tak dlhá, aby sa na ňu vošiel najdlhší vlak. Je na obidvoch koncoch izolovaná.

Teraz je pri prechode miesta delenia strážená a odpovedajúcim spôsobom prepínaná len prechodová trať. Prevádzka na zbytku koľajiska tím zostáva nerušená.

## **BOOSTER 10765**

Booster použijete v tom prípade, keď sa koľajisko často vypína, aj keď sa nevyskytuje skrat, aj keď nie je vykoľajená žiadna lokomotíva alebo vagón, alebo sa nevyskytla žiadna chyba v zapojení. V tomto prípade je príčinou preťaženie spôsobené príliš veľa spotrebičmi (lokomotívy, osvetlené vozne atď.).

Booster v spojení s ďalším transformátorom (ROCO 10725 alebo 10718) dáva k dispozícii ďalšiu energiu a tým odstraňuje preťaženie.

Booster a zosilňovač popr. dva boostery nesmú byť pripojené k rovnakému transformátoru! Každý z týchto prístrojov potrebuje svoj vlastný zdroj napájania.

### **Pripojenie jedného alebo niekoľko boosterov 10765**

Rozdeľte koľajisko na rôzne napájacie úseky a síce tak, že sa v každom napájacom úseku nachádza pokiaľ možno rovnaké množstvo spotrebičov. Spotrebu v jednom úseku vypočítate následovne:

- Stojaca lokomotíva s osvetlením cca. 100 mA
- Idúca lokomotíva podľa veľkosti a záťaže cca. 300 až 600 mA
- Osvetlený vozeň cca 30 mA na žiarovku
- Digitálne spriahlo alebo dymový generátor cca. 100 mA

Ak prekročí spotreba prúdu 2,5 A, je úsek preťažený a musí byť rozdelený. Majte tiež na pamäti, že práve u žiaroviek sú možné veľké tolerancie v spotrebe prúdu. Ak používate digitálne prestavníky 42624 alebo ak pripojujete iné výhybkové dekodéry na napájací okruh pre jazdu vlakov, potom musíte pripočítať rezervu prúdu 500 mA pre spínanie výhybiek.

Ak je zaistené dostatočné napájanie koľajiska prúdom, je rozdelenie na úseky napájané boostermi pre spoľahlivosť príkazov k jazde alebo spínaniu výhybiek bezvýznamné.

K montáži boosteru vypnite koľajisko. Rozdeľte koľajisko na napájacie úseky. Na odpovedajúcich miestach oddeľte elektricky navzájom koľaje (na obidvoch stranách!) buď pomocou izolačných spojek ROCO 42611 alebo 61192, pomocou prerušovacích koľají alebo tým, že prerežete koľajové profily. Do nového napájacieho úseku zabudujte prípojnú koľaj (napr. napájací element 61190) a túto pripojte na výstup boosteru "Track Out". Pripojte booster na jeho vlastný transformátor. Teraz ešte pripojte booster priloženým špeciálnym káblom k zosilňovači tak, že zástrčku káblu zasuniete do zásuvky "Booster Out" na zosilňovači a do zásuvky "Booster in" na boosteri. Úplné zapojenie je znázornené na [obr. 3 na str. 62.](#page-3-0)

Do zásuvky "Booster out" na boosteri môžete, v prípade, že je to nutné, pripojiť ďalšie boostery. K zosilňovači 10764 je možné pripojiť max. 4 boostery 10765.

V spojení s generátorom brzdenia 10779 však môže byť u veľkých koľajísk pripojené viac ako 4 boostery. K tomu musí byť zosilňovač, booster a generátor brzdenia zapojené v následujícom poradí:

10764 (nebo 10761) – 3x10765 – 10779 – 3x10765 10779 atď.

Dbajte na to, aby mali koľaje na miestach prechodu rovnakú polaritu, aby pri prechádzaní miesta delenia nedochádzalo ku skratu. Ak sa potom vyskytuje skrat, otočte konektor pripojovacej koľaje o 180°.

Bezpodmienečne zabezpečte, aby pripojovacie koľaje nemali žiadne kondenzátory.

### <span id="page-31-0"></span>**VRATNÉ SMYČKY <sup>V</sup> DIGITÁLNEJ PREVÁDZKE**

Každý železničný modelár pozná už zo svojho konvenčného koľajiska problém vratnej smyčky. Aj v digitálnej prevádzke sa vo vratnej smyčke stretáva ľavý koľajový profil s pravým a bez odpovedajúceho prepínania by spôsobil skrat.

Modul vratnej smyčky ROCO 10769 odstraňuje v digitálnej prevádzke problémy prepínania vratnej smyčky. Oddeľte vratnú smyčku na obidvoch koncoch dvojpólove tak, že profily koľajnic vratnej smyčky úplne oddelíte od zbytku koľajiska izolačnými spojkami alebo prerezaním ([viď obr. 4 na str. 64](#page-5-0)). Oddelená jazdná dráha vnútri vratnej smyčky musí byť bezpodmienečne dlhšia ako najdlhší vlak, ktorý má vratnou smyčkou prechádzať. Napájanie vratnej smyčky sa robí pomocou modulu vratnej smyčky, na ktorého výstup sa pripojí. Samotný modul sa pripojí buď ku koľaji mimo vratnú smyčku alebo priamo k zosilňovači.

Modul vratnej smyčky funguje následovne: vlak vchádza do vratnej smyčky, je jedno z ktorého smeru, a v prípade, že polarita koľají pred vratnou smyčkou a vo vnútri nej nie je identická, potom vzniká skrat v module, ktorý to hneď pozná a prepóluje vratnú smyčku skôr, než niečo zistí identifikácia skratu v zosilňovači alebo by vlak spomalil. Teraz je vratná smyčka správne pólovaná pre vjazd vlaku. Týmto prepólovaním je polarita vratnej smyčky zasa zle nastavená pre výjazd vlaku. Preto sa proces prepólovania pri výjazde vlaku opakuje. Pretože polarita v koľajach v digitálnej prevádzke neurčuje smer jazdy vlaku, môže vlak prejsť vratnú smyčku bez toho, aby musel zastaviť a Vy by ste museli niečo urobiť.

Aby modul vratnej smyčky dostatočne rýchlo rozpoznal zlé pólovanie, musíte nastaviť jeho citlivost pomocou potenciometru, ktorý je viditeľný z boku. Preto dodržujte návod k obsluhe modulu vratnej smyčky.

## **GLOSÁR**

### �**Dekodér**

Aby boli digitálne povely myši *multi***MAUS** zrozumiteľné "konvenčnej" technike lokomotívy, je treba "prekladateľa" – dekoder. Tento nenahrádza žiadnu konštrukčnú skupinu, ktorá sa nachádza v analógovej lokomotíve na jednosmerný prúd, no je potrebným doplnkom a musí ešte nájsť v lokomotívnej skrini miesto. Oproti tomu u lokomotív na striedavý prúd je prepínací modul alebo relé nahradené dekodérom, tam však prirodzene nie v dátovom formáte DCC, ale Motorola.

### �**CV**

Všetky hodnoty, ktoré ovplyvňujú chovanie lokomotívneho dekodéra a tým nakoniec aj chovanie lokomotívy, sú uložené v tzv. premenných CV. CV je skratkou pre Configuration Variable, čo sa dá preložiť ako konfiguračná premenná. Pretože je myš *multi***MAUS** kompatibilná so štandardom NMRA/ DCC, môže hodnoty týchto CV čítať a prepisovať.

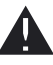

Zosilňovače ROCO 10761 a 10764 a boostery 10762 a 10765 nevedia čítať hodnoty premenných CV dekodéru. Zobrazia sa len navrhované fiktívne hodnoty.

Premenné CV môžu mať rozsah hodnôt 0 – 255. to vysvetľuje, že preprogramovanie vyžaduje skúsenosti, pretože zle nastavené premenné CV môžu narušovať chovanie dekodéru.

### �**Rýchlostné stupne**

U konvenčnej modelovej železnice sa k riadeniu lokomotív používa transformátor s regulátorom. Transformátor dáva prostredníctvom regulátora hodnoty napätia od 0 V po maximálne napätie (zvyčajne 12 – 16 V), ktorými je riadený motorček lokomotívy.

Oproti tomu v digitálnom systéme je v koľajách od začiatku stále napätie. Tu prebieha ovládanie motorčeka riadiacimi povelmi, ktoré dekodér prevádza na hodnoty napätia. Pretože sa tieto signály

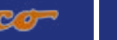

<span id="page-32-0"></span>skladajú z núl a jednotiek, sú odstupňované. Čím menšie sú jednotlivé stupne (rýchlostne stupne), tým jemnejšie sa dá lokomotíva riadiť. Norma NMRA/DCC, podľa ktorej myš *multi***MAUS** pracuje, pozná 14, 27, 28 a 128 rýchlostných stupňov.

Moderné dekodéry (asi od r.2000) sa dajú ovládať aspoň 28 rýchlostnými stupňami. Pritom sa automaticky nastavujú na počet rýchlostných stupňov, ktorý je nastavený v ovládaniu lokomotívy, teda v myši *multi***MAUS**, takže sa nemusíte starať o nastavenie dekodéru. Či Vaše dekodéry podporujú nastavenie počtu rýchlostných stupňov popr. aký počet rýchlostných stupňov Vaše dekodéry akceptujú, môžete zistiť z návodu k obsluhe príslušného dekodérj.

### �**Funkcia Smart-Search**

Myš *multi***MAUS** disponuje funkciou Smart-Search, ktorá Vás podporuje pri vyhľadávaniu lokomotívy. Táto funkcia je k dispozícii aj v režime databanky, tak aj v režime lokomotívnych adries.

Každá lokomotívna adresa, ktorú počas hry vyvoláte, sa uloží do interného zoznamu Smart-Search. Ak hľadáte lokomotívu pomocou stlačeného tlačidla kurzorové šípky, zastaví sa automatické hľadanie krátko na každej lokomotíve, ktorá je v tomto zozname. Tým zasa nájdete veľmi rýchlo lokomotívy, ktoré používate.

Do zoznamu funkcie Smart-Search môže byť zaradených maximálne 32 lokomotív, toto je účelné pre minimálne 5 lokomotív. Pokiaľ ste volali viac lokomotív, ako je miesta v tomto zozname, je zo zoznamu vymazaná aktuálne najstaršia lokomotíva. Všetky adresy zo zoznamu Smart-Search vymažete tak, že digitálny systém znovu spustíte (prerušenie napájania alebo vytiahnutie myši *multi***MAUS** zo zásuvky "Master").

Funkciu Smart-Search aktivujete pomocou menu "OBSLUHA" [\(str. 85, kap. 3.2.5](#page-26-0)).

### �**Zosilňovače a boostery**

Napájajú koľajisko potrebným napätím a predávajú digitálne riadiace signály myši *multi***MAUS** ďalej lokomotívam, výhybkám a ostatnému príslušenstvu.

### �**Zbernica X-BUS**

Zbernica X-Bus tvorí prepojenie medzi digitálnymi komponentami (myš *multi***MAUS**, zosilňovač, boostery, interface, atď.), ktoré zaisťuje nielen napájanie napätím, ale je zodpovedné aj za výmenu dát.

Myš na vstupe "Master" má vždy pevno stanovenú adresu, ďalšie prístroje si automaticky nájdu vonú adresu, takže ju v normálnom prípade nemusíte nastavovať.

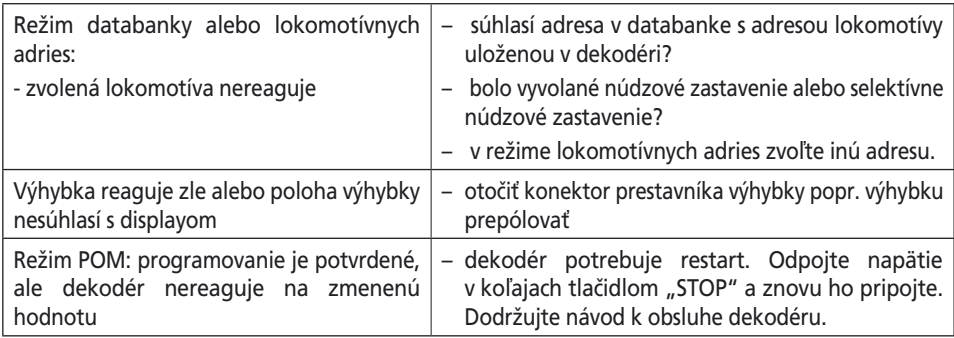

## **RADY, UPOZORNENIA <sup>A</sup> KRÁTKA NÁPOVEDA**

<span id="page-33-0"></span>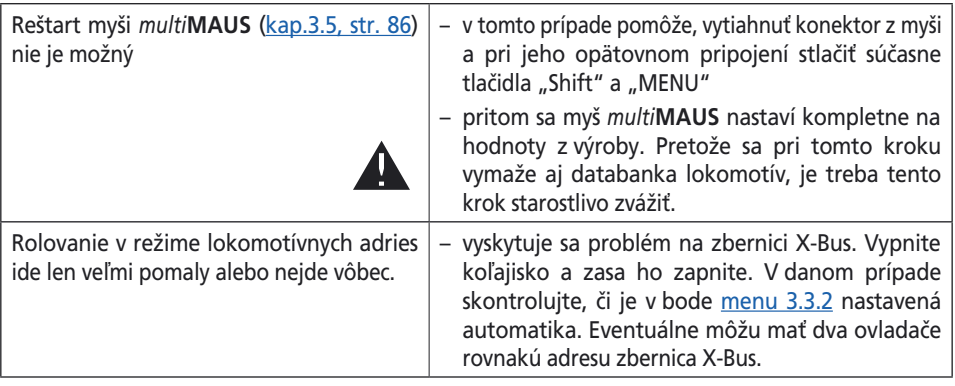

### **PROGRAMOVACIA POMÔCKA LOKMAUS 2/R3 –** *multi***MAUS**

V doposiaľ vydaných návodoch k digitálnym komponentom ROCO (ako napr. prestavník výhybiek 42624) bol popísaný len štandartný programovací režim s myšou Lokmaus 2/R3. Následne nájdete tabuľku, kde je porovnaná procedúra rýchleho programovania myšou Lokmaus 2/R3 s rýchlym programovaním myšou *multi***MAUS** [\(viď str. 76\)](#page-17-0).

Ďalšie informácie nájdete v návode k obsluhe myši Lokmaus 2/ R3. Pri programovaní CV29 dodržujte upozornenia v návode priloženom k dekodéru.

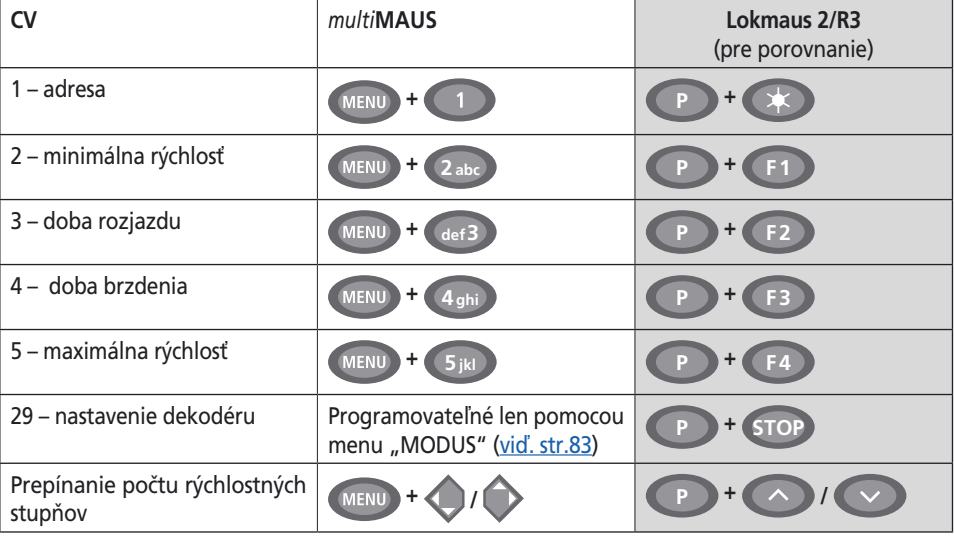

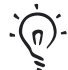

 Veľa rád a informácií na tému elektrina v modelovej železnici a digitál nájdete vo veľkej elektropríručke ROCO, kat.č. 82071, ktorú dostanete u Vášho obchodníka ako CD-ROM.

 Aj software pre riadenie koľajiska ROCOMOTION ponúka rôzne možnosti tiež v spolupráci s myšou *multi***MAUS**. Informácie o ROCOMOTION získate u Vášho obchodníka alebo na www.roco.cc.

 $\overline{\mathsf{S}}$ 

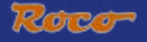

### <span id="page-34-0"></span>**CHYBOVÉ HLÁSENIA**

- ERR 1: Programovanie nieje podporované
- ERR 2: Pri programovaní / čítaní nebolo dekodérom prijaté žiadne potvrdenie. Skontrolujte, či nie je spojenie s dekodérom narušené znečistenými kontaktmi alebo koľajami. V danom prípade znovu nakoľajte lokomotívu. Skontrolujte, či nie je niekde v koľajive zabudovaný kondenzátor.
- ERR 3: Pri programovaní/čítaní sa vyskytol skrat. Skontrolujte, či je lokomotíva správne nakoľajená a vodiče nevykazujú žiadnu závadu. V danom prípade stojí lokomotíva na polarizovanej srdcovke (poloha výhybky však neodpovedá jazdnej dráhe lokomotívy) Podľa okolností je u novej digitalizovanej lokomotíve zle zapojený dekodér.
- ERR 4: Nie je možné v režime POM Táto chyba sa vyskytuje, ak bola myš *multi***MAUS** prepnutá do režimu "POM" [\(str. 83\)](#page-24-0) a ak má byť programovaná premenná CV 1 (Lokomotívna adresa). Premennú CV 1 naprogramujte na oddelenej koľaji pomocou režimu "CV-Modus" [\(str. 83\)](#page-24-0).
- ERR 5: Programovací režim je aktívny
- ERR 6: Nieje možné previesť, pretože napätie v koľajach je odpojené (vyskytuje sa v režime "POM")
- ERR 7: Databanka lokomotív je prázdna (menu "LOKOMOTIVA ODTRANIT")
- ERR 8: Databanka lokomotív je plná (napr. pri zázname novej lokomotívy) Do databanky môžete uložiť 64 lokomotív. Lokomotívu ovládajte pomocou režimu lokomotívnych adries alebo použite ešte jednu myš *multi***MAUS**.
- ERR 9: Lokomotíva nebola nájdená. (menu "LOK HLADAT") Lokomotívna adresa nebola doposiaľ do databanky lokomotív zadaná.
- ERR 10: Lokomotíva s rovnakou adresou je už k dispozícii (pri zápise novej lokomotívy do databanky lokomotív)
- ERR 11: Adresa lokomotívy je mimo platný rozsah. Na vstupe "Master" používate napr. myš Lokmaus 2/R3, ktorá podporuje len 99 adries.
- ERR 12: Zbernica X-Bus nepodporuje verziu zbernice X-PressNet Myš *multi***MAUS** podporuje zbernicu X-PressNet od verzie 3.0.
- ERR 13: Nebol nájdený žiadny ovládač X-PressNet na vstupe "Master" Tu je problém v ovládači pripojeným na vstup "Master". Ovládač odpojte a znovu pripojte. Pokiaľ by sa tým závada neodstránila, skontrolujte adresu zbernice X-Bus.
- ERR 14: Kalibračná hodnota je neplatná. Jazdný regulátor musí byť znovu kalibrovaný. K tomu viď [kap. 3.5.6., str. 86.](#page-27-0)
- Od ERR 90: Vaša myš *multi***MAUS** vyžaduje odborný servis a potrebuje poslať do odborného servisu ROCO.

## A multiMAUS avors áttekintése / multiMAUS krátký přehled

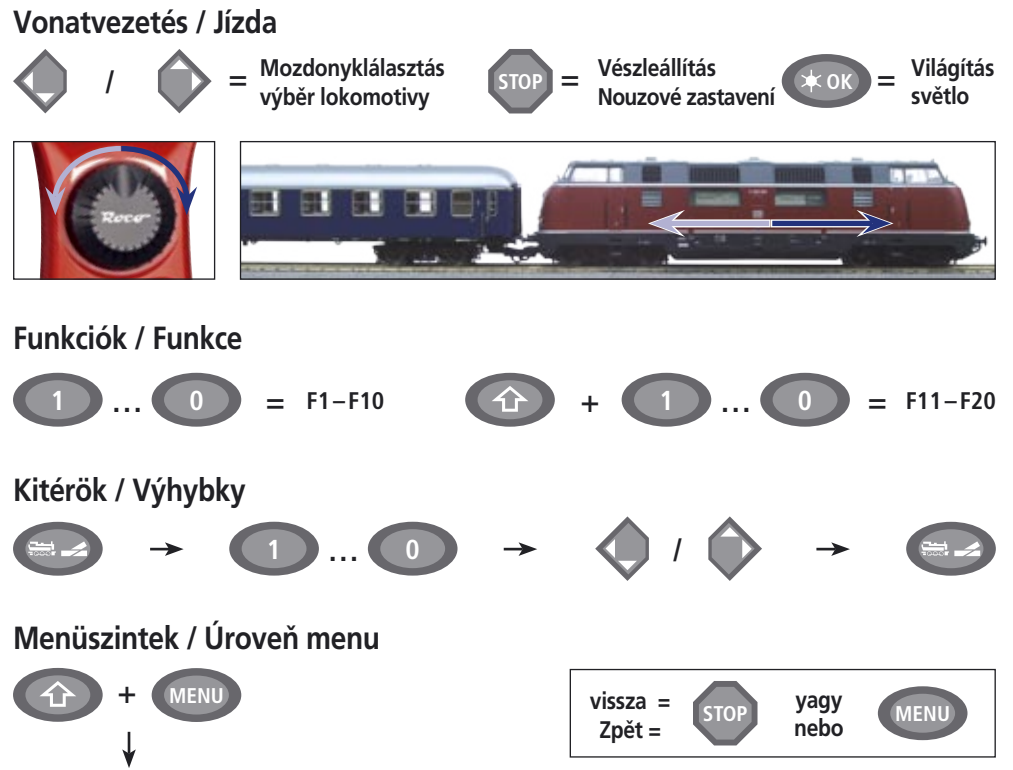

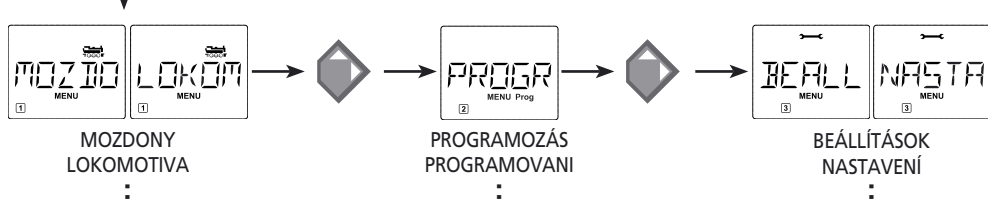

Änderungen von Konstruktion und Ausführung vorbehalten! • We reserve the right to change the construction and design! . Práva na zmenu konštrukcie a prevedenia vyhradené! · Změny konstrukce a provedení jsou vyhrazeny! • A szerkezet és a kivitelezés módosításának a joga fenntartva!

Bitte diese Beschreibung zum späteren Gebrauch aufbewahren! • Please retain these instructions for further reference! · Uschovajte pre neskoršiu potrebu! · Prosíme ponechat tyto instrukce pro pozdější použití! • Kérem, hogy ezt a Leírást a későbbi használathoz őrizze meg!

Modelleisenbahn GmbH Plainbachstraße 4 Postfach 96 A-5101 Bergheim Tel.: +43 (0)5 7626  $\Diamond$  Modelleisenbahn GmbH

 $O$  $R$ <sup> $\sim$ </sup>

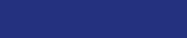

8010810923

 $\overline{\text{O}}$  A - 5101 Bergheim